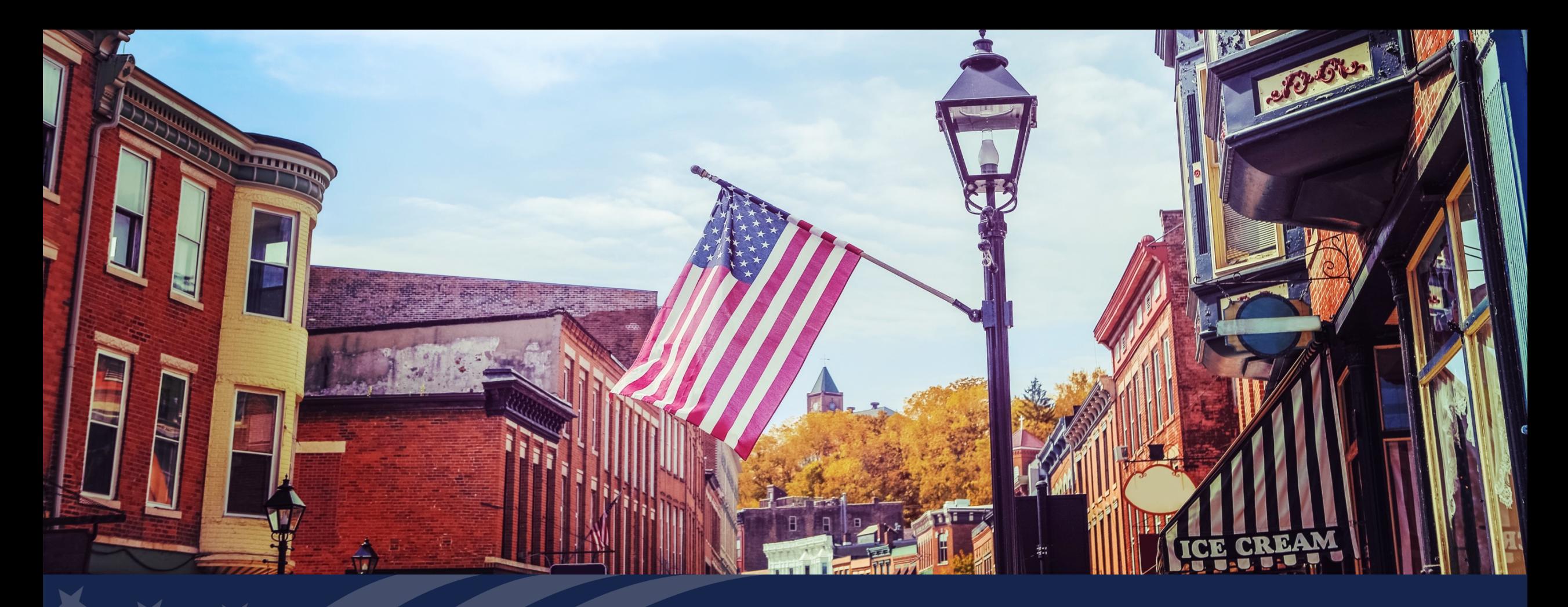

# Creating Efficiency with New GUS

Presented by: Trish Cousins, Finance and Loan Analyst, Lender and Partner Activities Branch

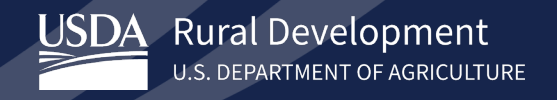

# Todays Topics

### Using New GUS and why we updated it

### Submitting successful loan files

### Common error messages and how to address them

### Question and Answer at the end

# Why We Needed It

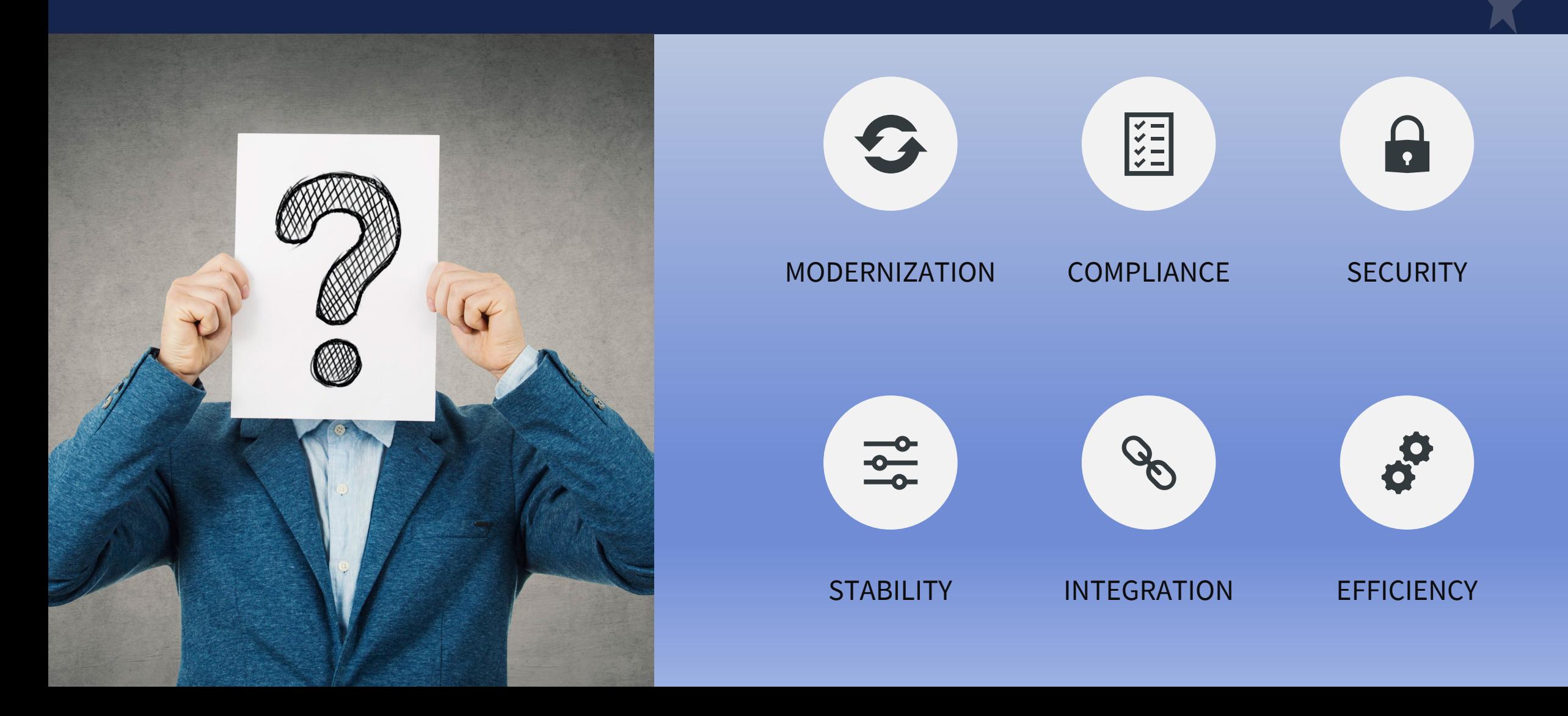

### How We Made It Better

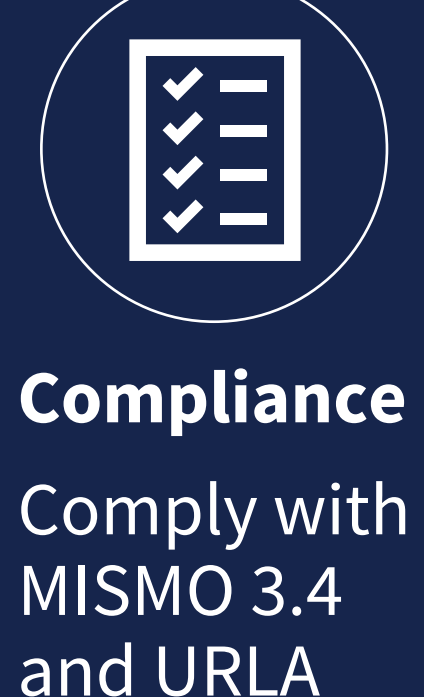

industry

standards

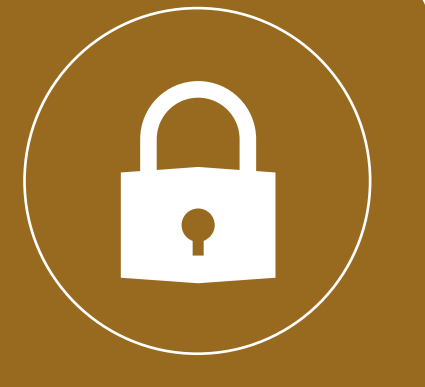

**Security**

Follow FISMA guidelines

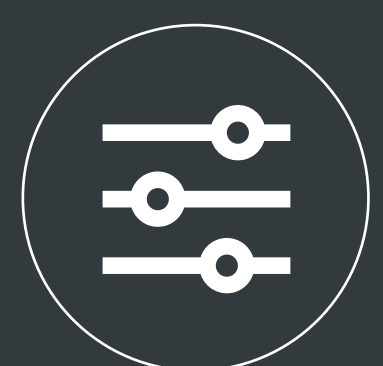

**Stability** Create a modern platform

**Integration** Integrate with other systems

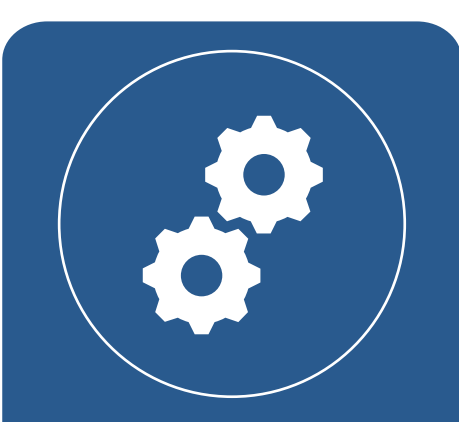

**Efficiency** Serve more customers in less time

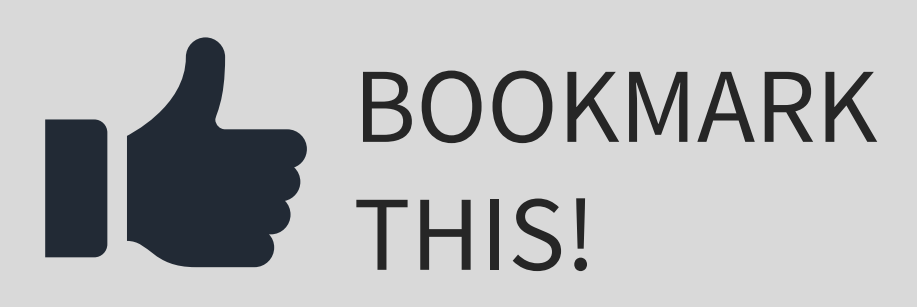

# https://usdalinc.sc.egov.usda. gov/RHShome.do

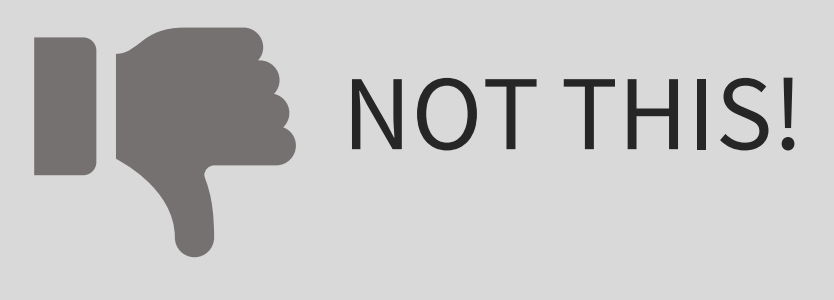

https://rdforcerausda.lightning.force.com/lightn ing/n/RD\_URLA\_WelcomeTab

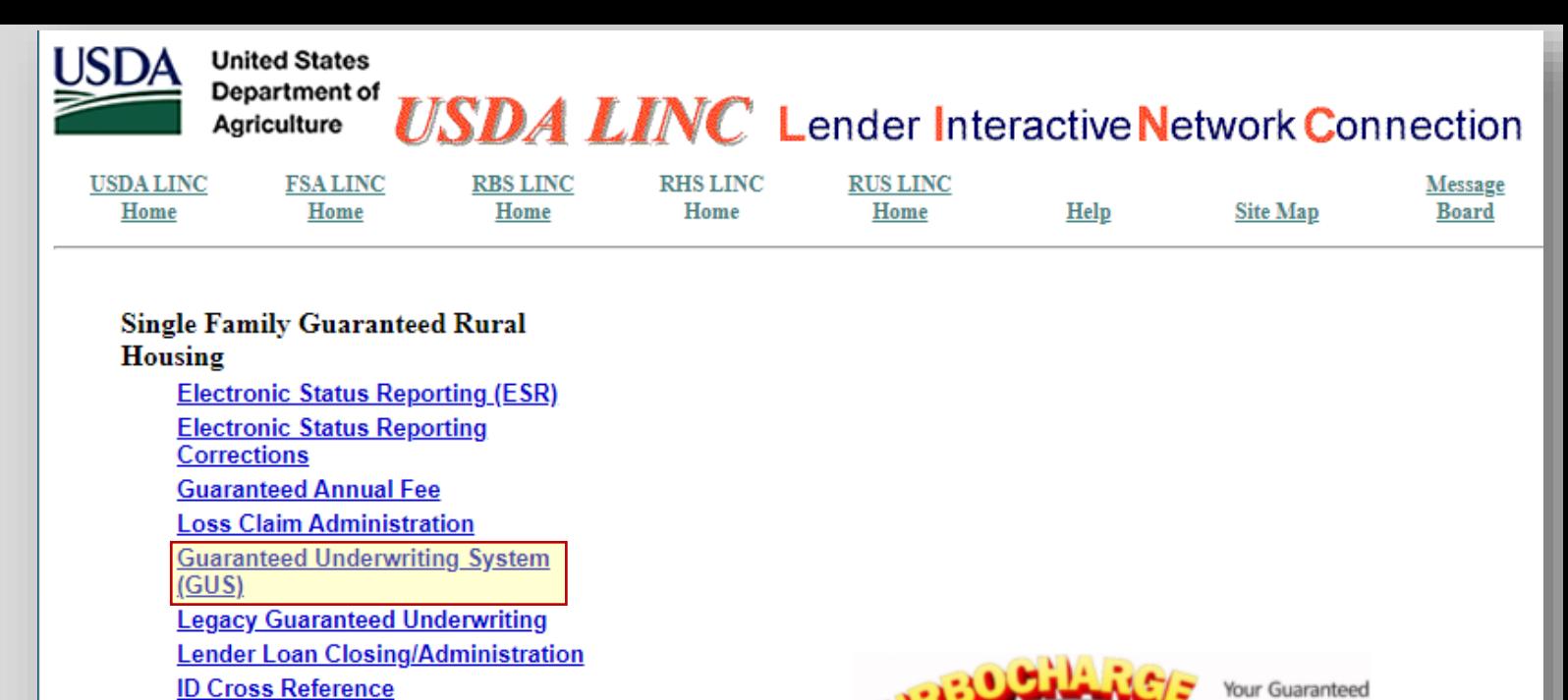

**Multi-Family Housing Lender Loan Closing/Administration ID Cross Reference Application Authorization Lender Status Report List Lender PAD Account Maintenance** 

**Lender PAD Account Maintenance Training and Resource Library** 

**Application Authorization** 

#### **Community Facilities**

**Lender Loan Closing/Administration ID Cross Reference Application Authorization Lender Status Report List Lender PAD Account Maintenance** 

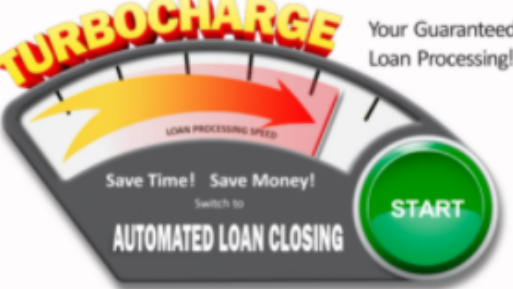

# Lender Submission Process

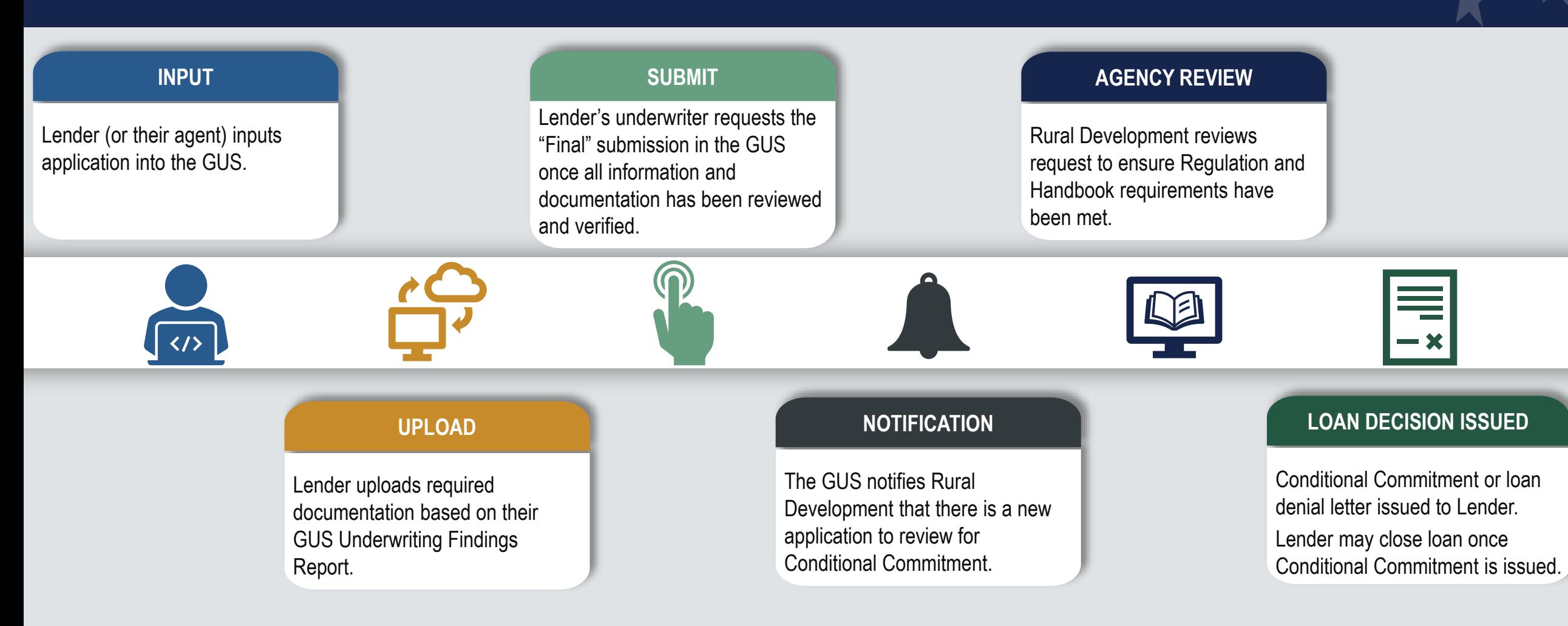

### **\*\*Important note, you have 30 days from Loan Closing to submit your request for your LNG.\*\***

# GUS User Roles

### **Lender's Security Administrator**

- Imports applications
- Manually enters application information
- Performs preliminary and final submission
- GUS contact for organization and administers access for staff
- Lenders should have  $2$ Security Administrators

### **Representative with Final Submit Authority**

- Imports Applications
- Manually enter application information
- Certifies the loan has been underwritten by the lender
- Confirms data is accurate and consistent with lender's loan file
- Performs preliminary and final submission

#### \*Can be at lender or branch level\*

### **Representative**

- Imports applications
- Manually enters application information
- Preforms preliminary submission

### **Lender Agent/Broker**

- Manually enters loan application information on behalf of a lender through the Lender Agent affiliation
- Preforms preliminary submission
- Must release control of application back to the lender user for final submission

# Submitting a Successful Loan Application

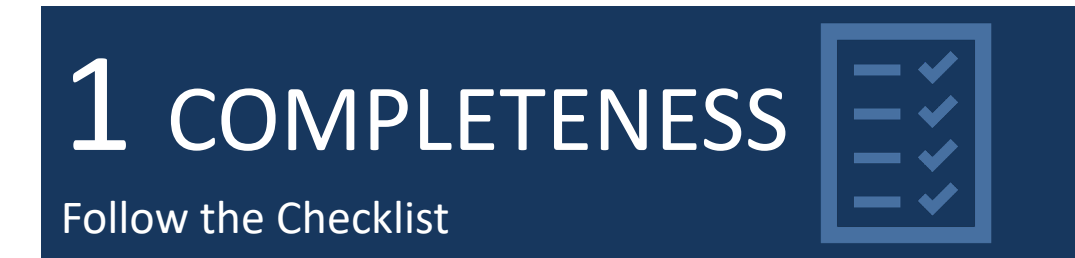

# 2 ACCURACY

Double check your documentation and entries into GUS

3 TIMELINESS

Upload documents prior to "Final" submission

# 4 COMMUNICATION

Notify the agency when documentation are uploaded for incomplete files

# Time Saving Tips and common submission errors in GUS

# Intelligent Replacement – Another Enhancement to GUS

### **How does GUS know?**

- **GUS Compares the Lender loan number to existing applications – in doing so it knows if it's a new application or an existing file in GUS**
- If the file meets permitted conditions for update, then it will be updated.
- *If there is more than one application in GUS with the same Lender Loan Number, meeting the conditions that permits an update, then the update file import request will be rejected because GUS does not know which application to update. To facilitate an update, the lender can withdraw unwanted/duplicate applications in GUS so that only one application exists.*

### **Application Status:**

- The file cannot be in Final Submission status
- The file is not in a withdrawn application status
- Control of the application has not been released by the approved lender
- If the application was originally created in GUS by a lender agent user, then the Lender Agent must have released control of the application

# Intelligent Replacement – Another Enhancement to GUS

### **Manual Updates**

• Yes, you can always do a manual update in GUS, but Intelligent Replacement is option to update your files.

### Changes to Borrower information?

- If data that was originally used to generate a credit report, eligibility finding, etc. changes with an update application import, then the original response from the service will be deleted and the user will need to recall the service from within the GUS application. For example, a GUS application is originally established for John & Mary Homeowner and a joint credit report is issued in GUS. If the update application import file contains a change to John's Social Security Number, then GUS assumes the borrower has changed. In this instance, the existing joint credit report for John & Mary Homeowner is removed from GUS and the user will need to order/re-issue a credit report with the updated Social Security Number for John.
- If data originally used to generate a credit report, eligibility finding, etc. does not change with an update application import then the original response from the service will be retained in GUS following the import.

### What if the number of assets changes from the original application?

• GUS will reflect information contained in the update application import file. Essentially, GUS deletes the original asset accounts associated with the existing GUS application and inserts asset accounts as represented in the update application import file.

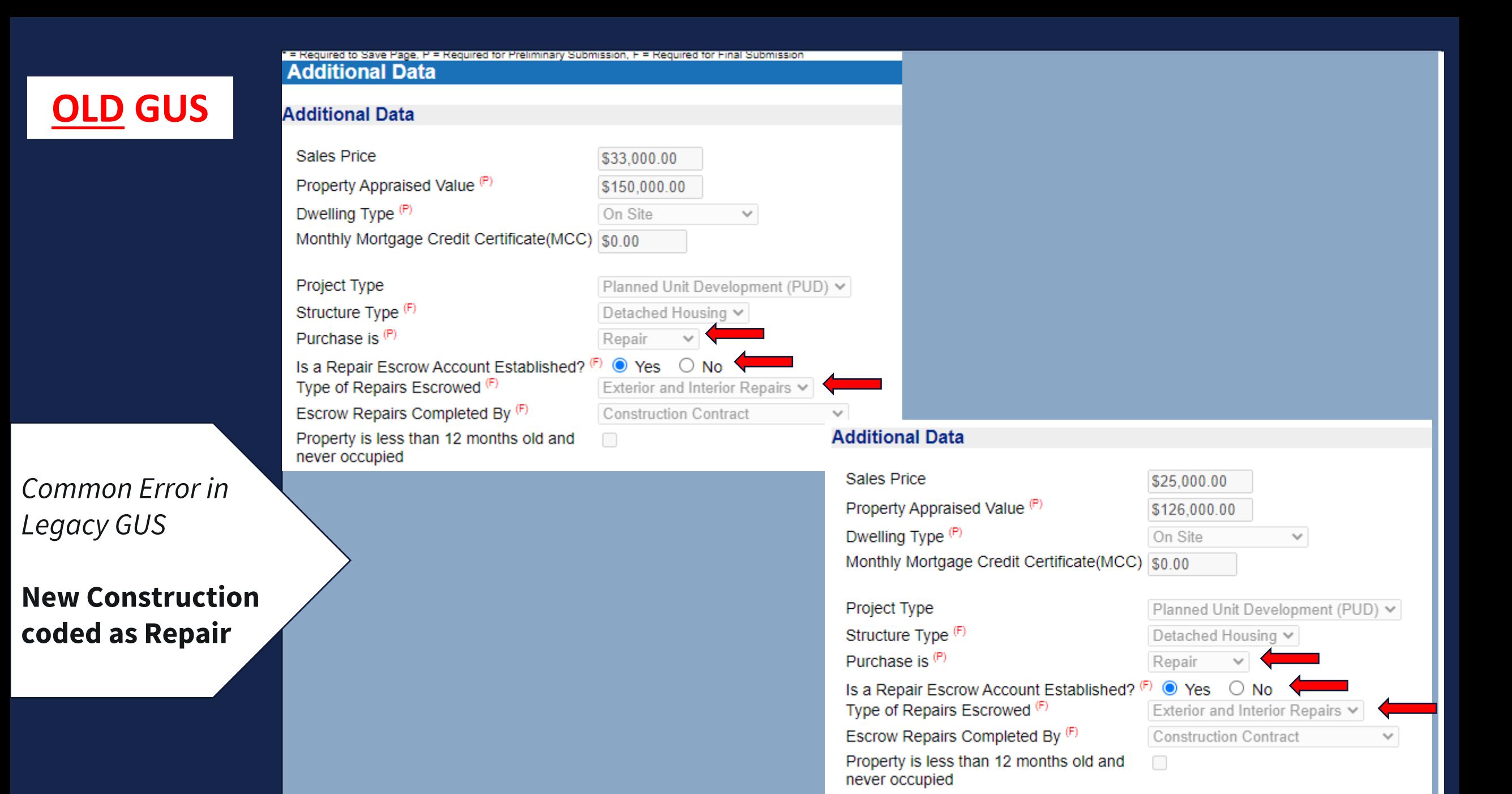

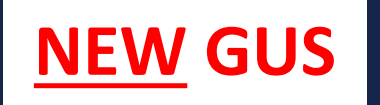

### *New GUS*

### **Limited Input = fewer Errors**

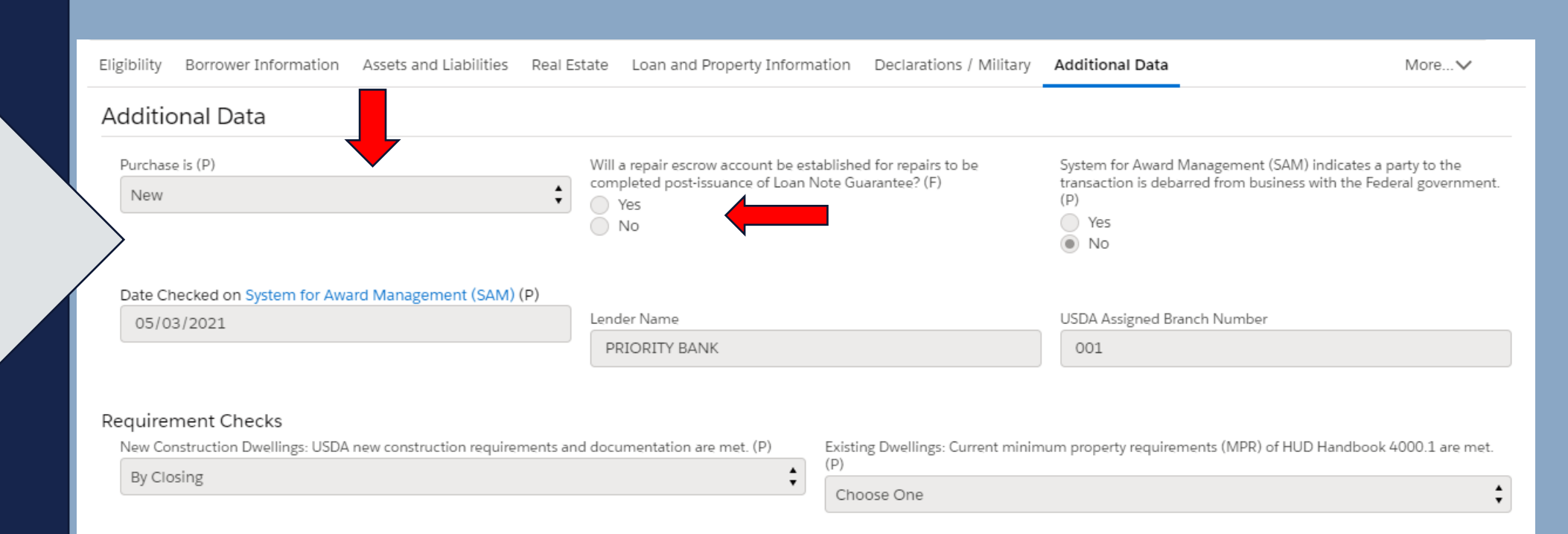

*GUS "Eligibility"*

### **Annual Income**

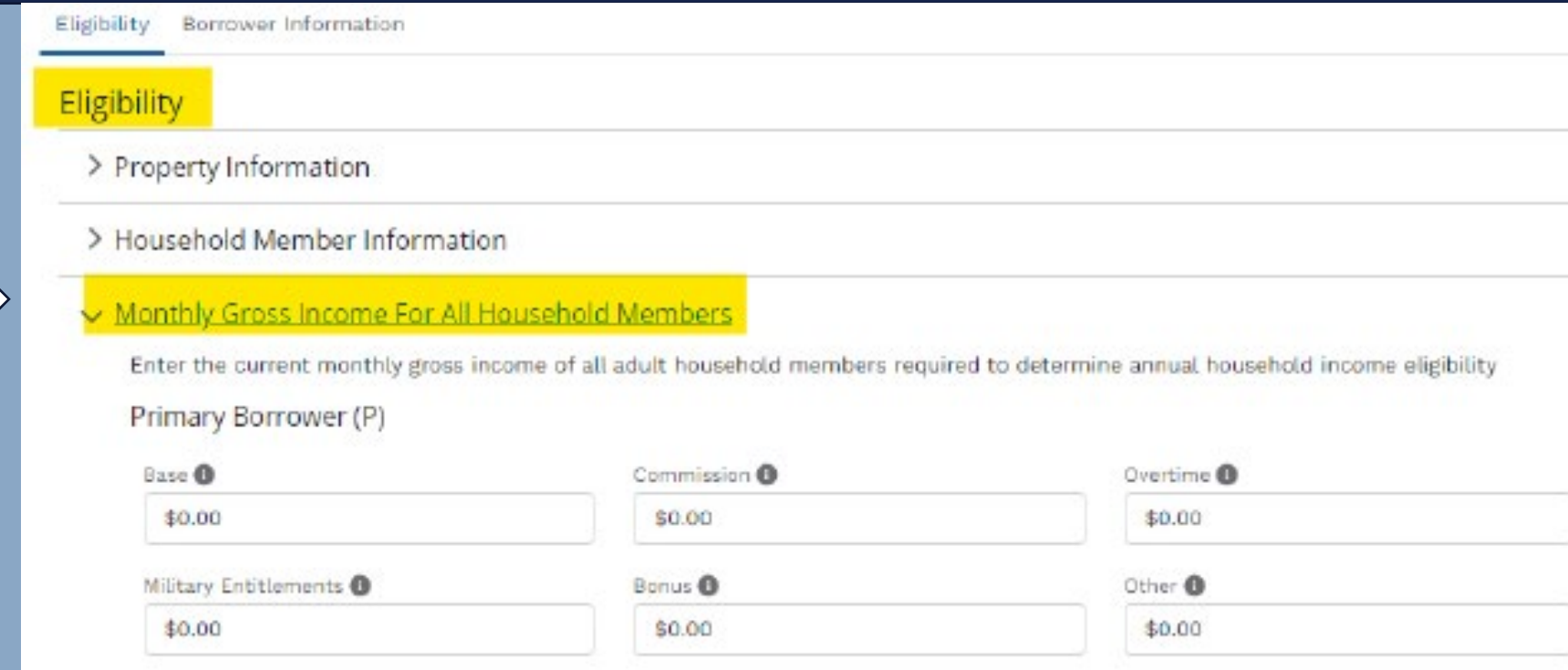

 $\pm$ 

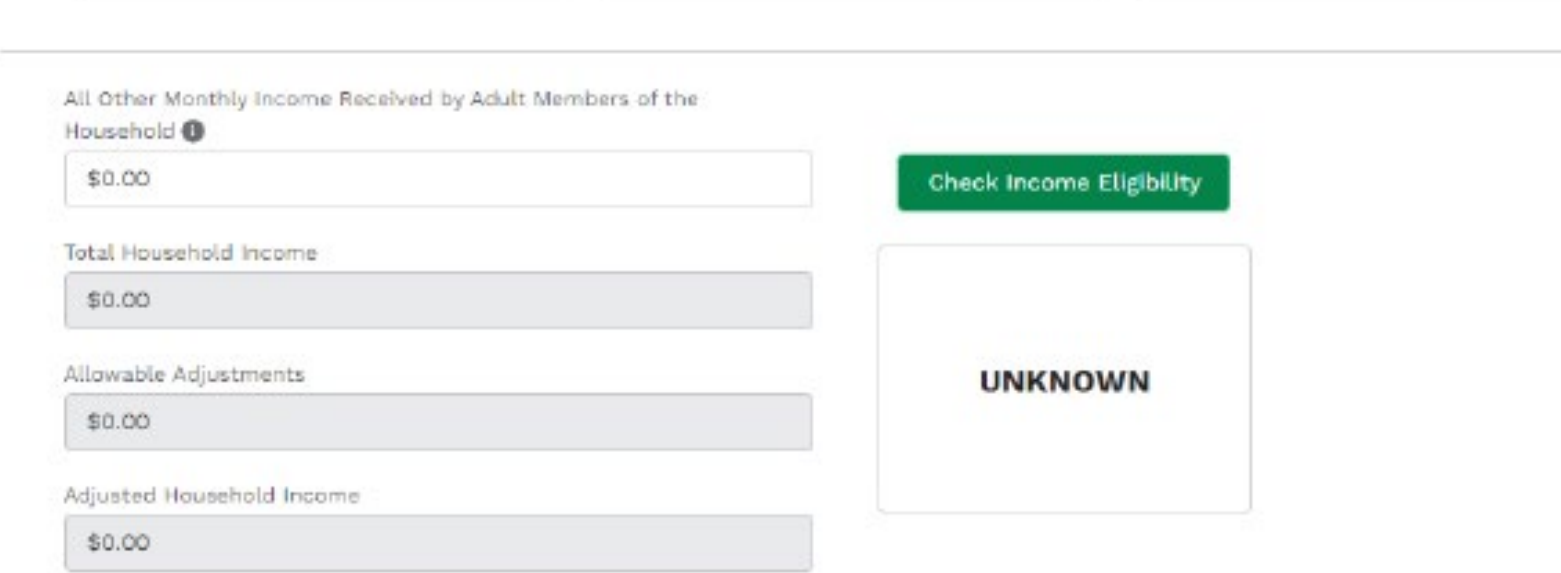

#### Eligibility Borrower Information

#### **Eligibility**

#### > Property Information

#### > Household Member Information

#### v Monthly Gross Income For All Household Members

Enter the current monthly gross income of all adult household members required to determine annual household income eligibility

#### Primary Borrower (P)

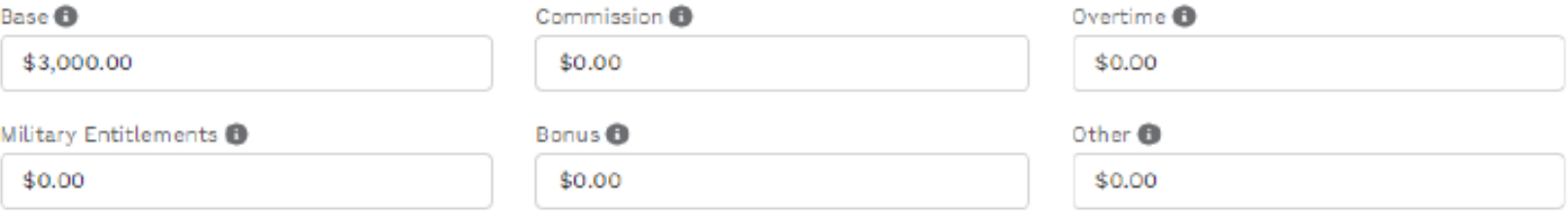

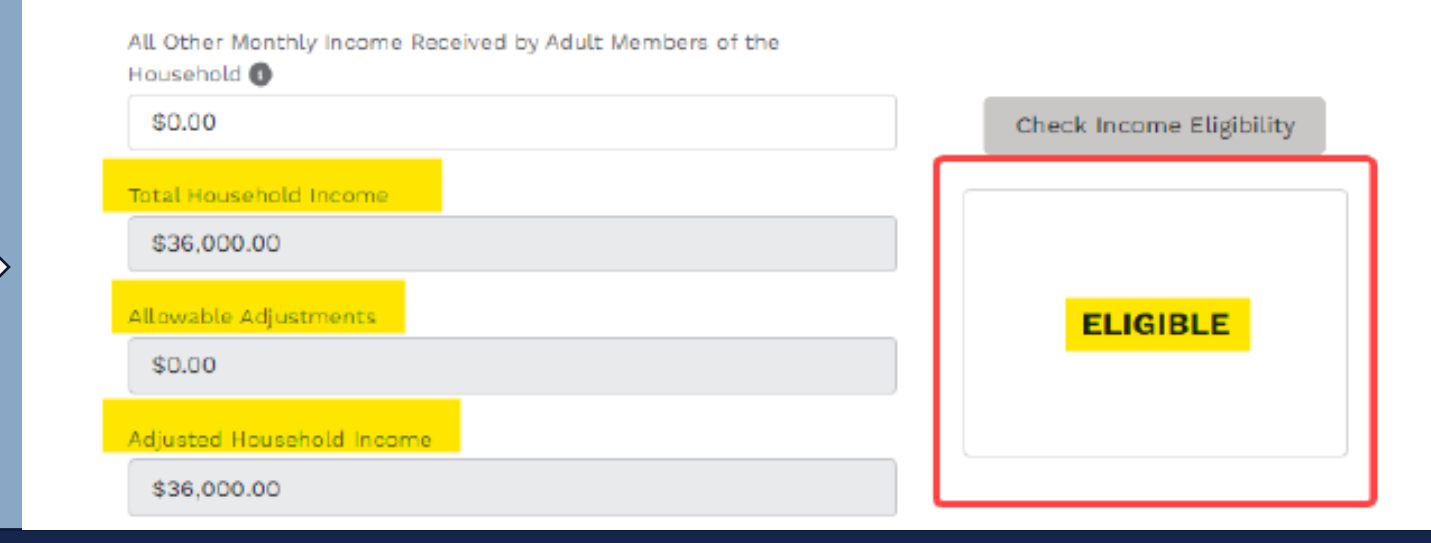

*GUS "Eligibility"*

### **Adjusted Annual Income**

国

0

2

Borrower Information

#### $\vee$  Alice Firstimer

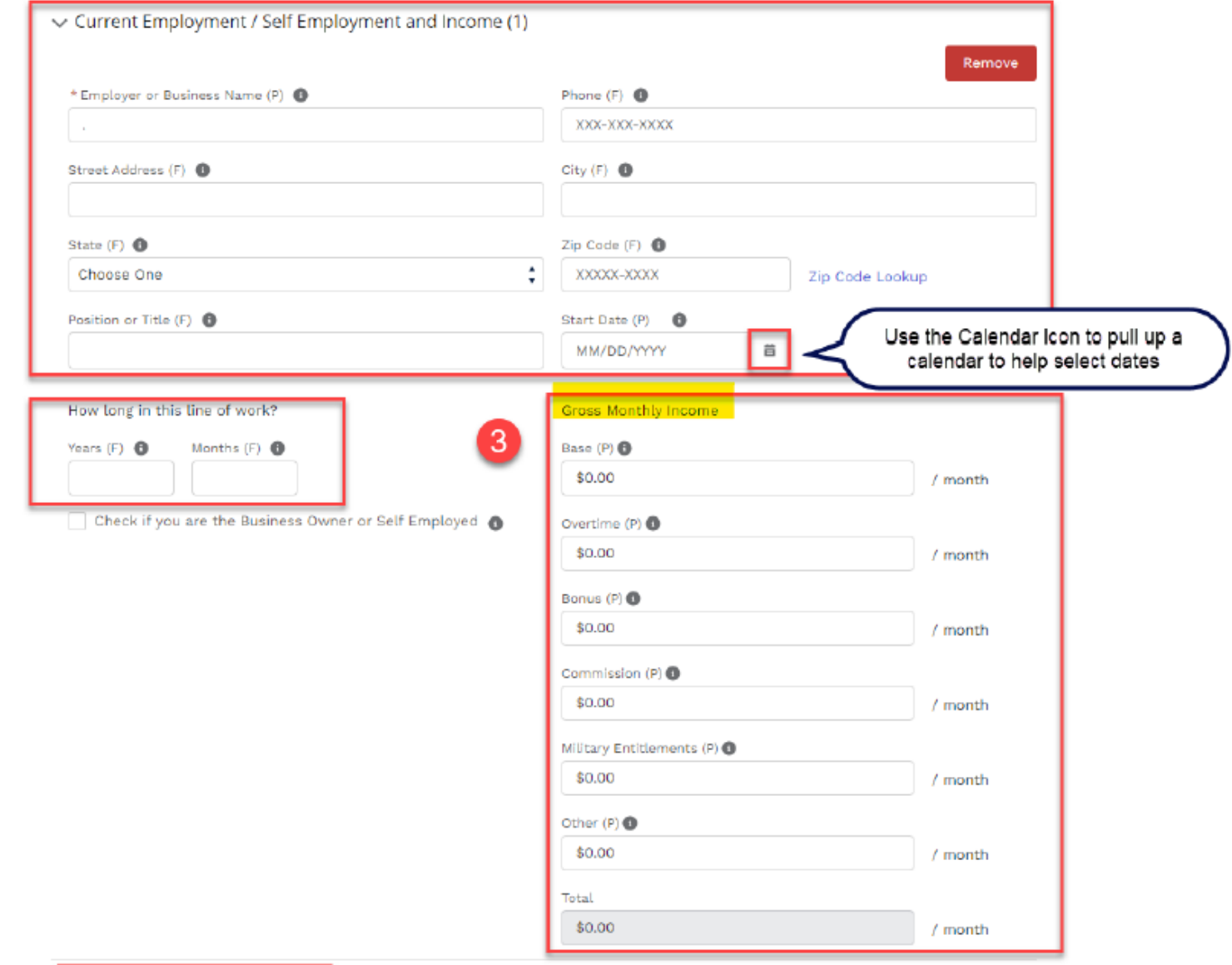

*GUS "Borrower Information"*

**Repayment Income**

# മ

# Loan documents are uploaded into GUS at time of loan submission.

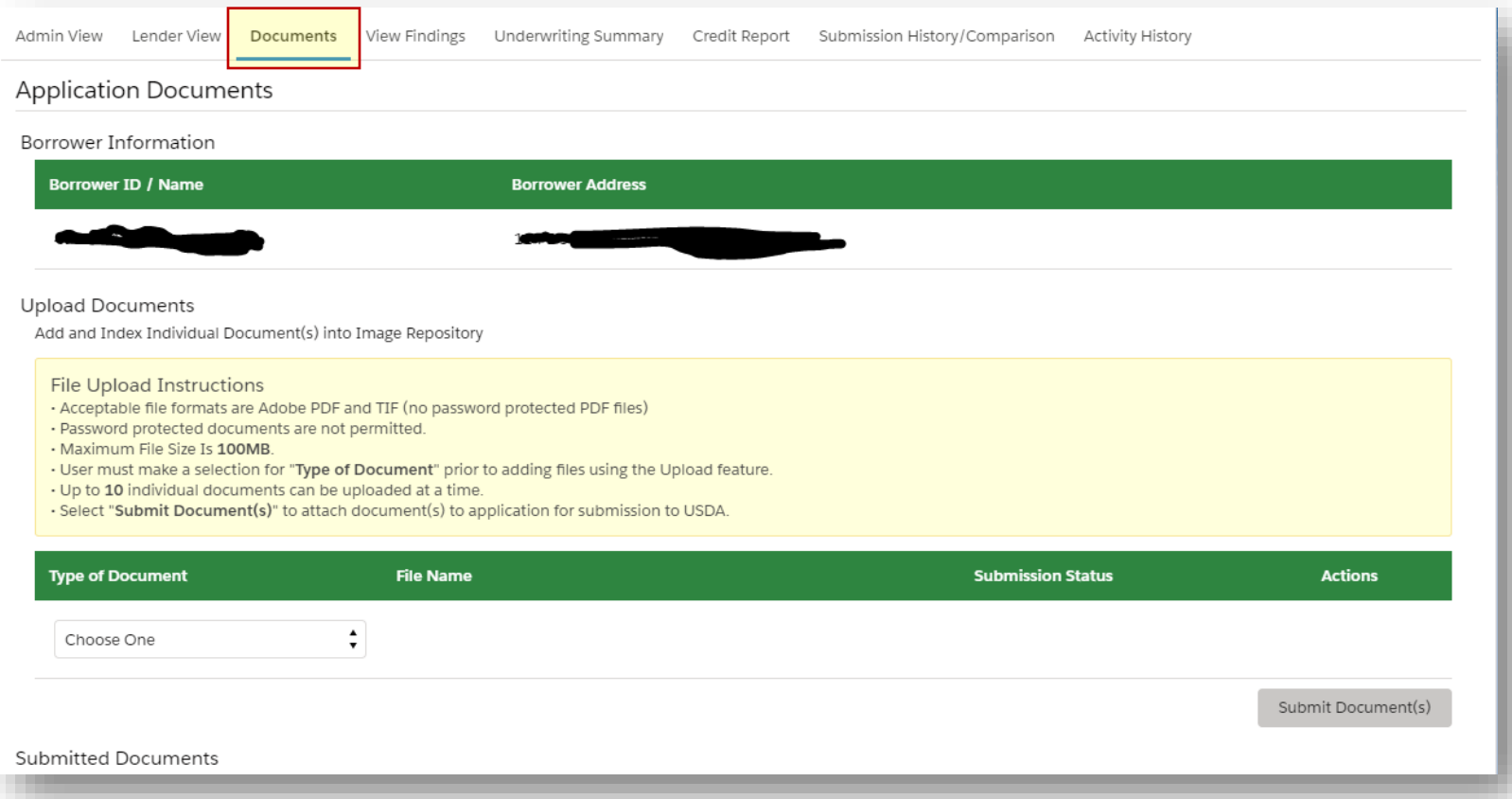

### Uploaded documents, including agency issued forms may be retrieved at the Display Document tab.**Submitted Documents** Note: It may take several minutes for individually indexed documents to process and be available for display. • Click the "Display Document"  $\bullet$  button Icon to display the document you wish to view. **Type of Document Document Description Upload Date Actions** 10009 Conditional Commitment  $3/8/2021$  $\bullet$ Appraisal Report  $\odot$ 10002  $3/3/2021$ 10006 Underwriting 3/3/2021  $\circ$

 $\overline{\phantom{0}}$ 

മ

# This is going to take awhile…

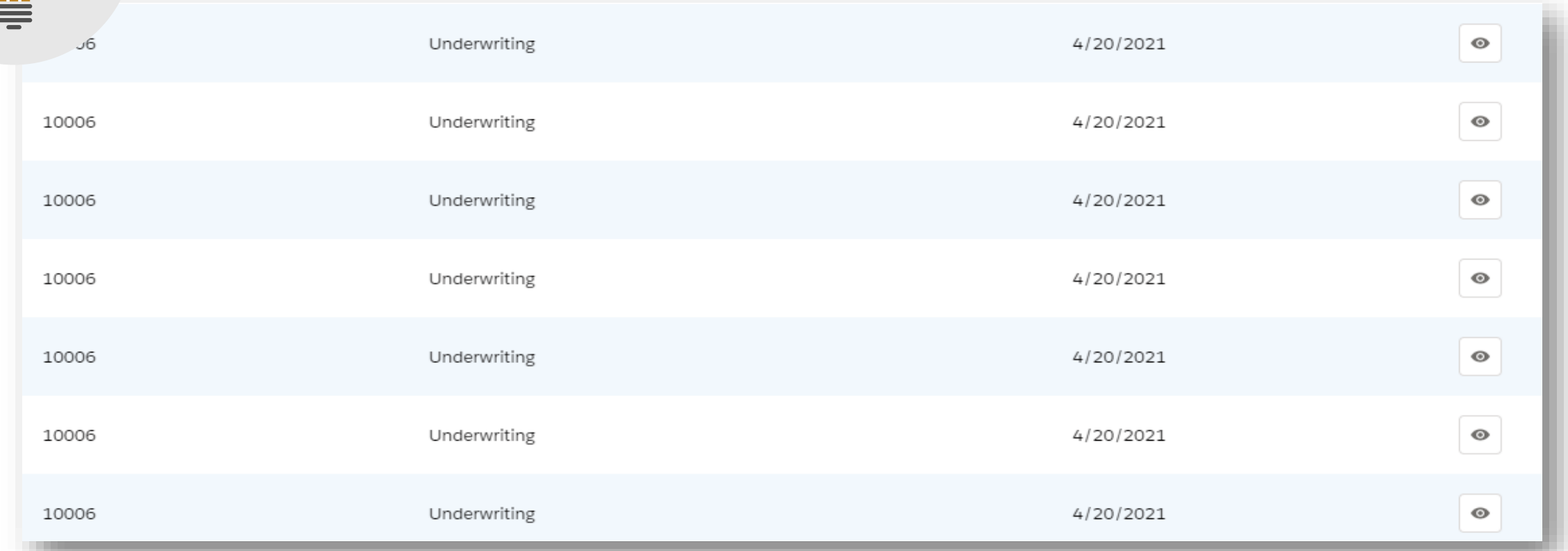

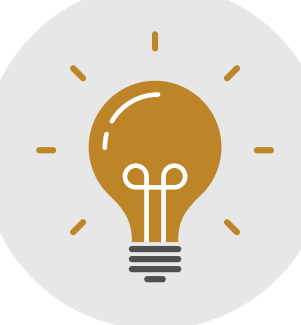

# We'll get through this one super fast!

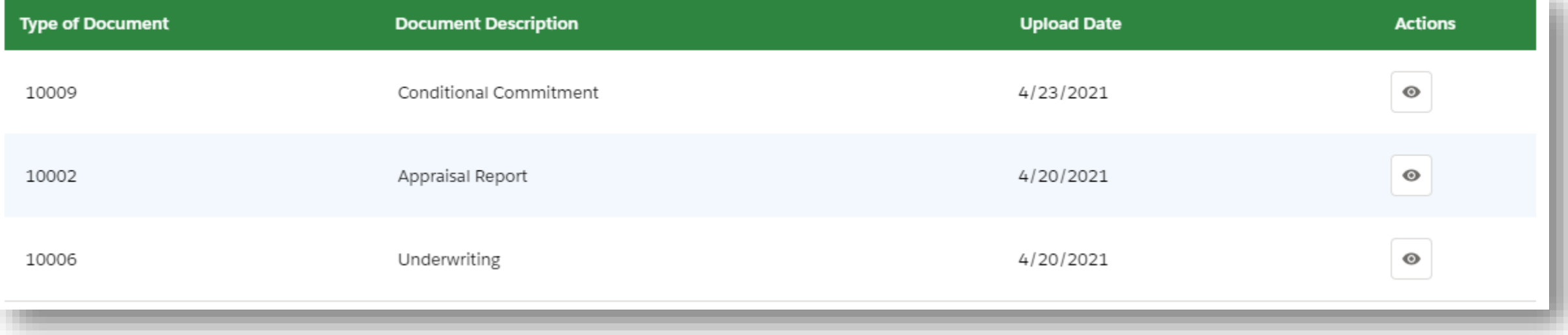

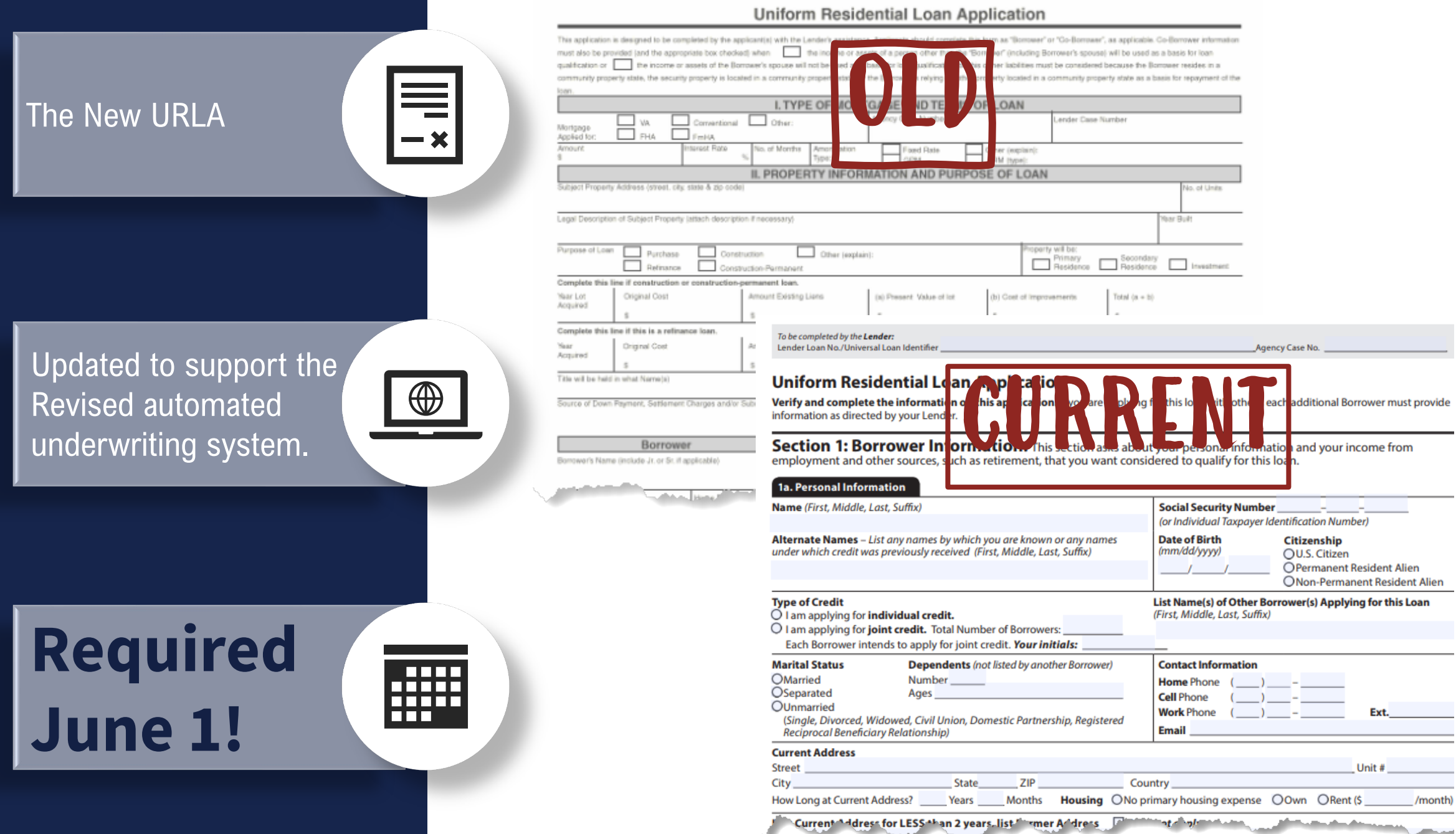

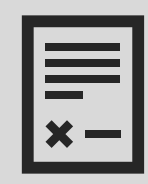

### **It's Simple, but Important!**

Include RD Form 3555-21, "Request for Single Family Housing Loan Guarantee" with all loan submissions.

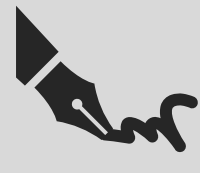

### **Put a Signature on It**

Completed by lender, signed by lender and applicants - Electronic signatures are acceptable.

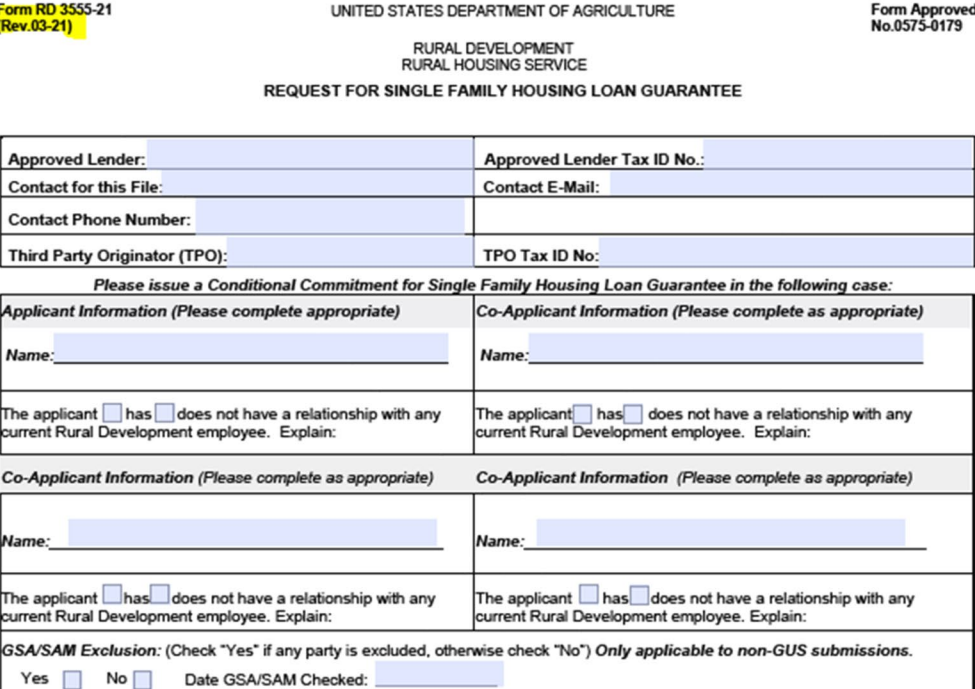

1. Is this a refinance loan? Yes □ No □ If yes, is the refinanced loan a RD Single Family Guaranteed Loan □ Direct Loan □ If yes, Non-Streamline □ Streamline □ Streamline Assist □

2b. Number of dependents under the age of 18 or full-time student 2a. Number of persons in the household:

3a. Current annual income in the household is

Form RD 3555-21

3b. Current adjusted income for the household is:

4. The applicant understands that Rural Development approval of guarantee is required and is subject to the availability of funds.

5. Loan funds will be used for the following purpose(s): Only applicable to non-GUS submissions.

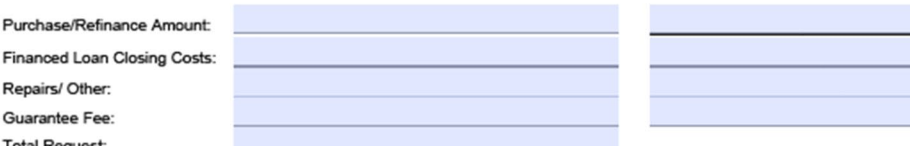

.<br>Ion Act of 1995, an agency may not conduct or sponsor, and a person is not required to respond to, a collection of infor bur. The valid OMB control number for this information collection is 0575-0179. The time required to complete this info

**Form Approved** 

**RED** 1 T T T T

### **Revision Dates Matter**

All 4 pages must have the current revision date. Don't save old forms. Bookmark the link instead!

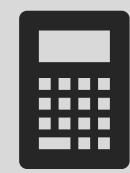

### **Double Check Those #s**

All information entered on the form must match data input into GUS.

Page 1 of 4

# Common TPO Errors

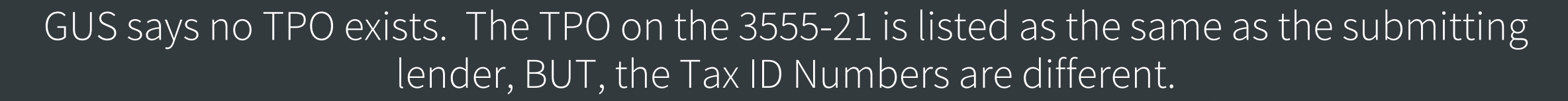

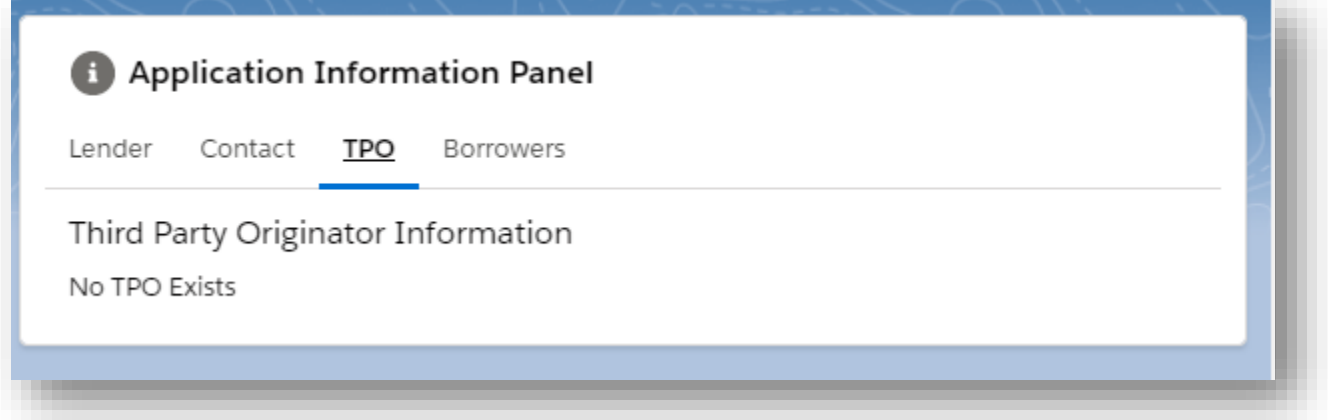

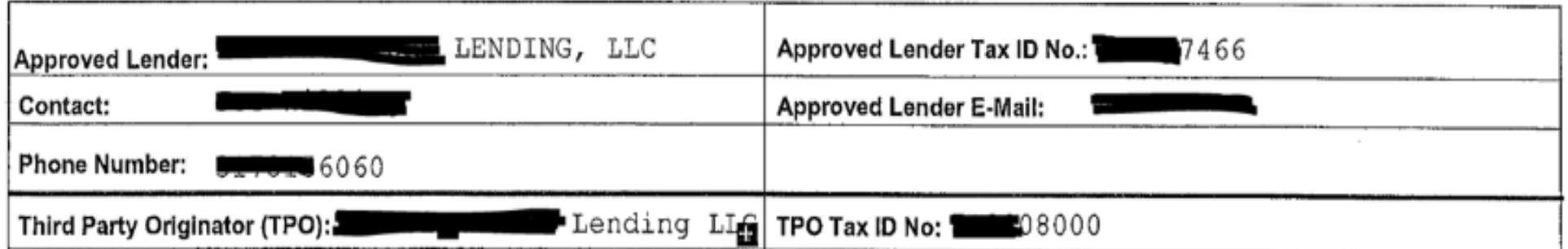

# Common TPO Errors

GUS has a TPO name that matches the approved lender, but the tax ID numbers don't match. The TPO on the 3555-21 is listed as the same as the submitting lender, and the Tax ID Numbers are different.

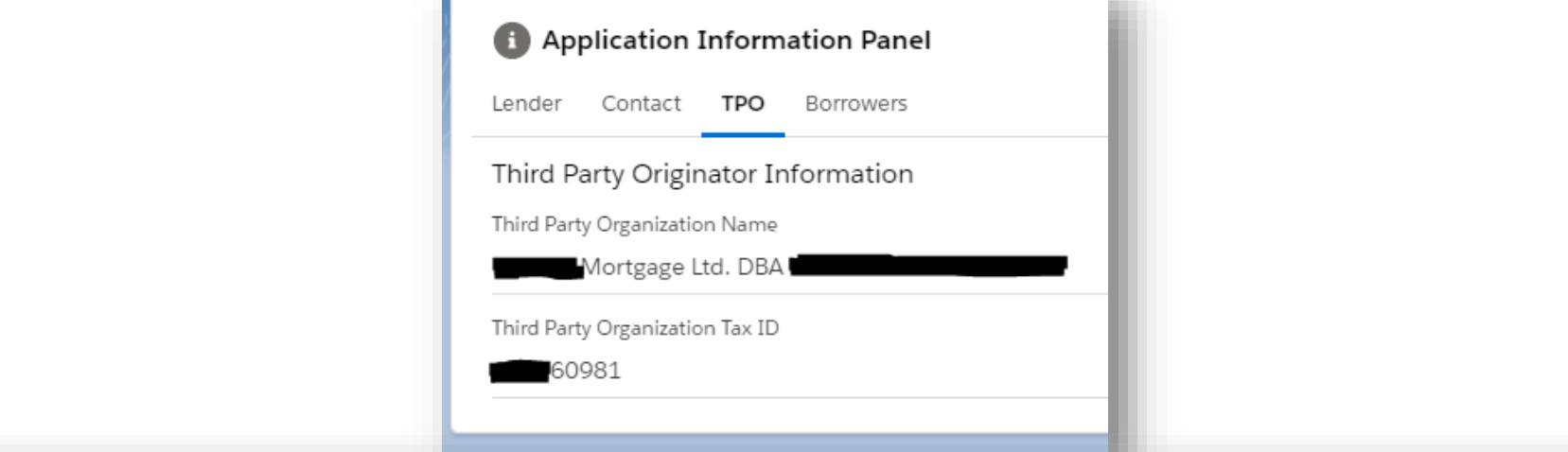

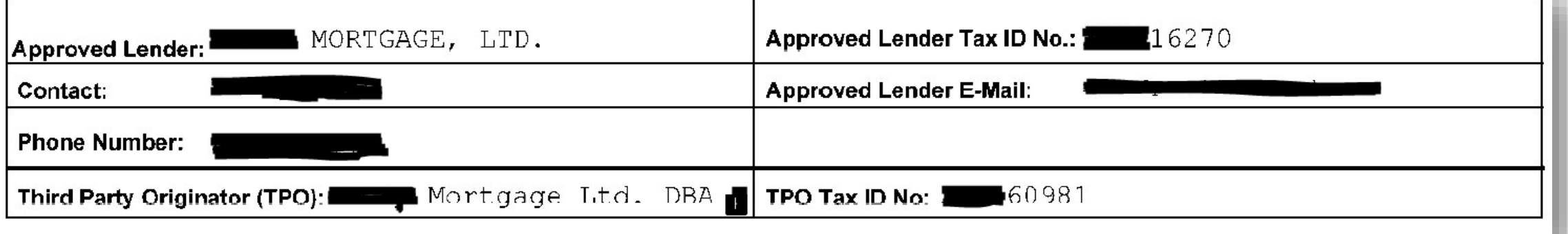

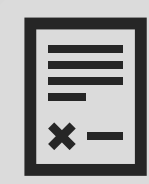

collcant

### **Document Your Calculations**

Attachment 9-B is now optional, but calculations must still be documented!

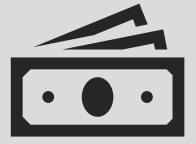

### **Remember Your 3 Income Types**

Lender must document annual, adjusted annual, and repayment income.

### OPTIONAL Form

na-1-355 Attachment 9-1 Page 1 of

#### WORKSHEET FOR DOCUMENTING ELIGIBLE HOUSEHOLD AND REPAYMENT INCOME

Londor Instructions: Determine eligible household income for the Single-Family Housing Guaranteed Loan Program (SFHGLP) by documenting all sourcesitypes of income for all household members. Qualify the loan by documenting all sourcesitype of income that is stable and dependable utilized to repay the loan.

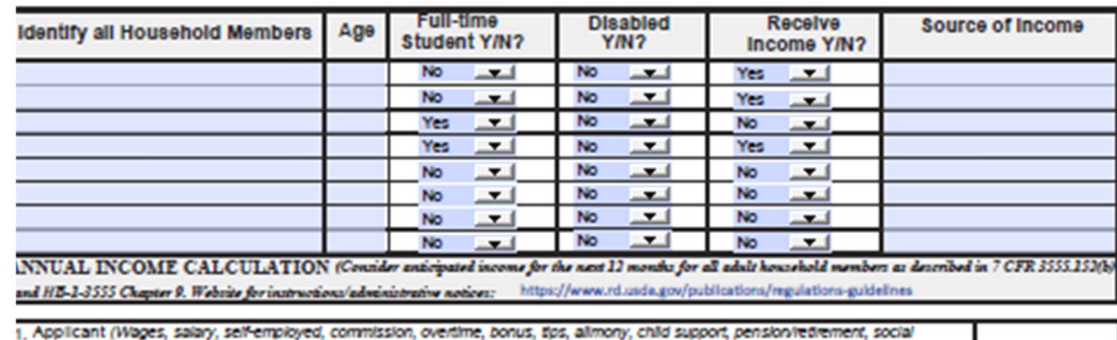

security, disability, trust income, etc.). Calculate and record how the calculation of each income source/type was determined in the space below.

2. Co-Applicant (Wages, salary, self-employed, commission, overtime, bonus, tips, alimony, child support, pension-retirement, social security, disability, trust income, etc.) Calculate and record how the calculation of each income source/type was determined in the space below.

3. Additional Income to Primary Income (Automobile Allowance, Mortgage Differential, Military, Secondary Employment, Seasonal Employment, Unemployment.) Caloulate and record how the caloulation of each income source/type was determined in the space below.

4. Additional Adult Household Member (s) who are not a Party to the Note (Primary Employment from Weges, Selery, Sel-Employed, Additional income to Primary Employment, Other Income). Calculate and record how the calculation of each income source/type was determined in the space below.

5. Income from Assets (income from household assets as described in HB-1-3666, Chapter 9). Calculate and record how the calculation of each income source/type was determined in the space below.

> 6 Annual Household Income (Total 1 through 5)

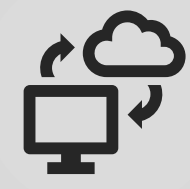

### **Know When to Upload**

Upload your calculation documentation for GUS "Full Documentation", "Refer", "Refer with Caution", and Manual files.

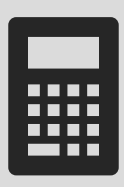

### **Double Check Those #s**

All information entered on the form must match data input into GUS.

 $$0.00$ 

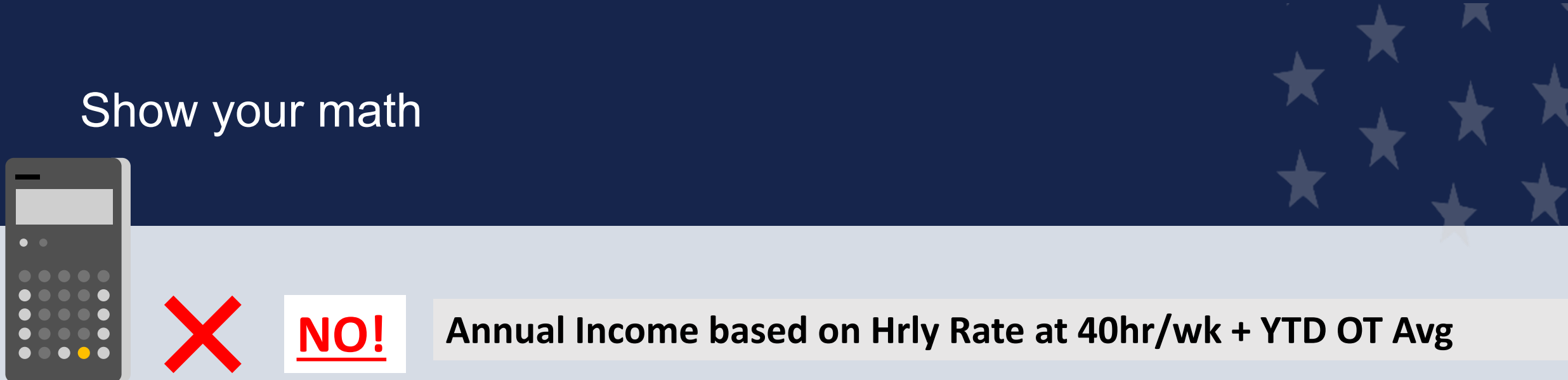

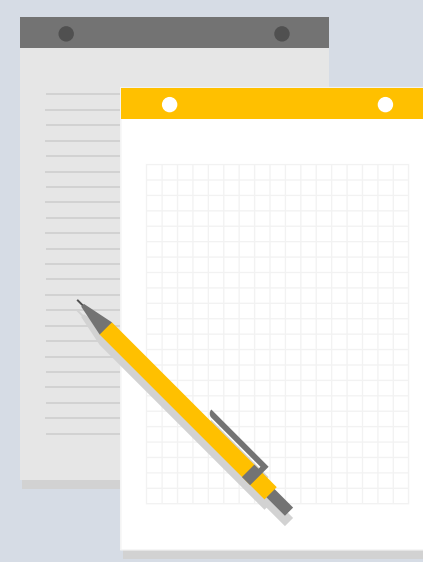

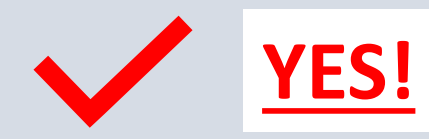

**YES!** Annual Income: \$32.50 x 40 hrs = \$1,300 x 52 = \$67,500<br>**YES!** YTD OT 7500/5.4 mos = \$1,388.88 x 12 = \$16,666.67 + hrly \$67,500 = \$84,166.67

<u>USDA</u>

#### **ATTACHMENT 15-A**

**Guaranteed Rural Housing** 

#### **Loan Origination Checklist**

Lender Instructions: Submit the identified documents for the applicable loan type. To expedite loan review, please submit only the identified documents. Documents must not exceed the maximum allowable age set forth in the 7 CFR 3555 and Handbook 1-3555. Rural Development will consider all documents submitted as the certified and true copies of the original documents retained in the lander's permanent file. Electronic delivery to Rural Development is the preferred method. See electronic delivery information in the SFHGLP Lending Partner Webpage: https://www.rd.usda.gov/page/sfh-guaranteed-lender. In the subject line include the following: Loan Origination: Borrower Last Name, First Name

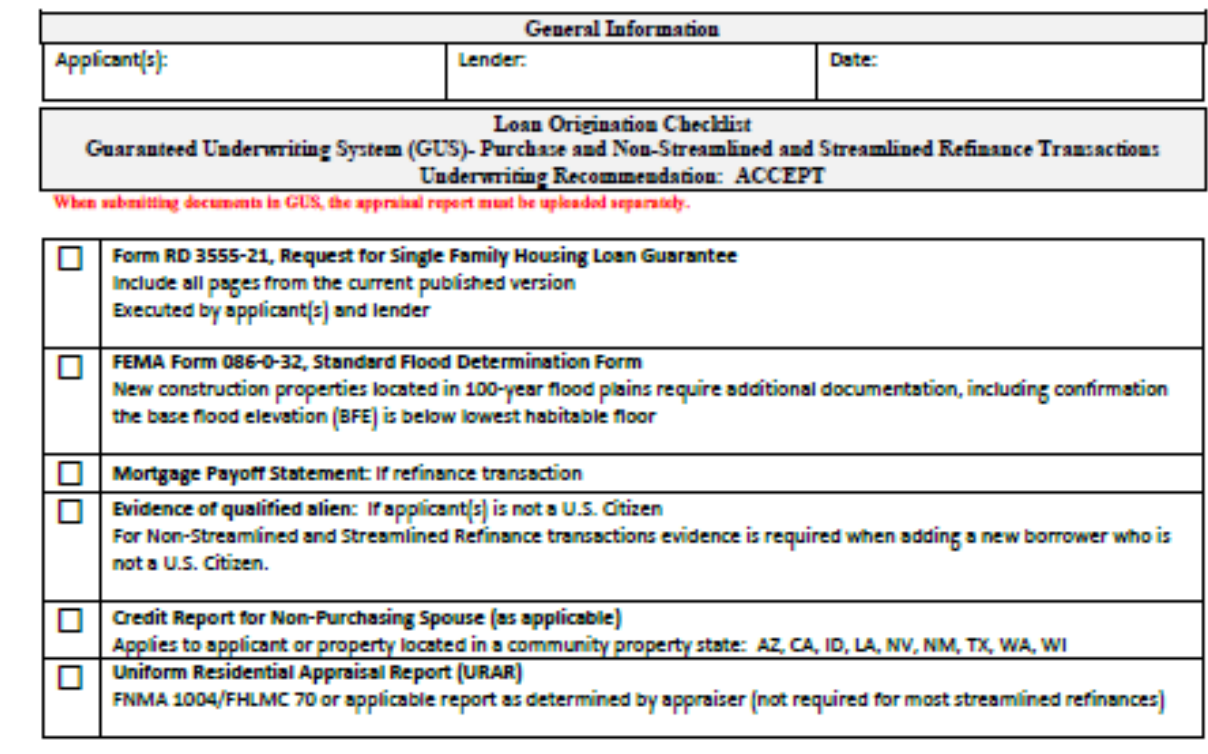

• GUS "Accept"

o Purchase

Page 1

o Non-Streamlined Refinance

o Streamlined Refinance

Page

- GUS "Refer" and "Refer with Caution"
	- GUS "Accept" with "Full Documentation" Message
- Loans Underwritten Without the Assistance of the GUS
- Manufactured Housing Pilot Loans

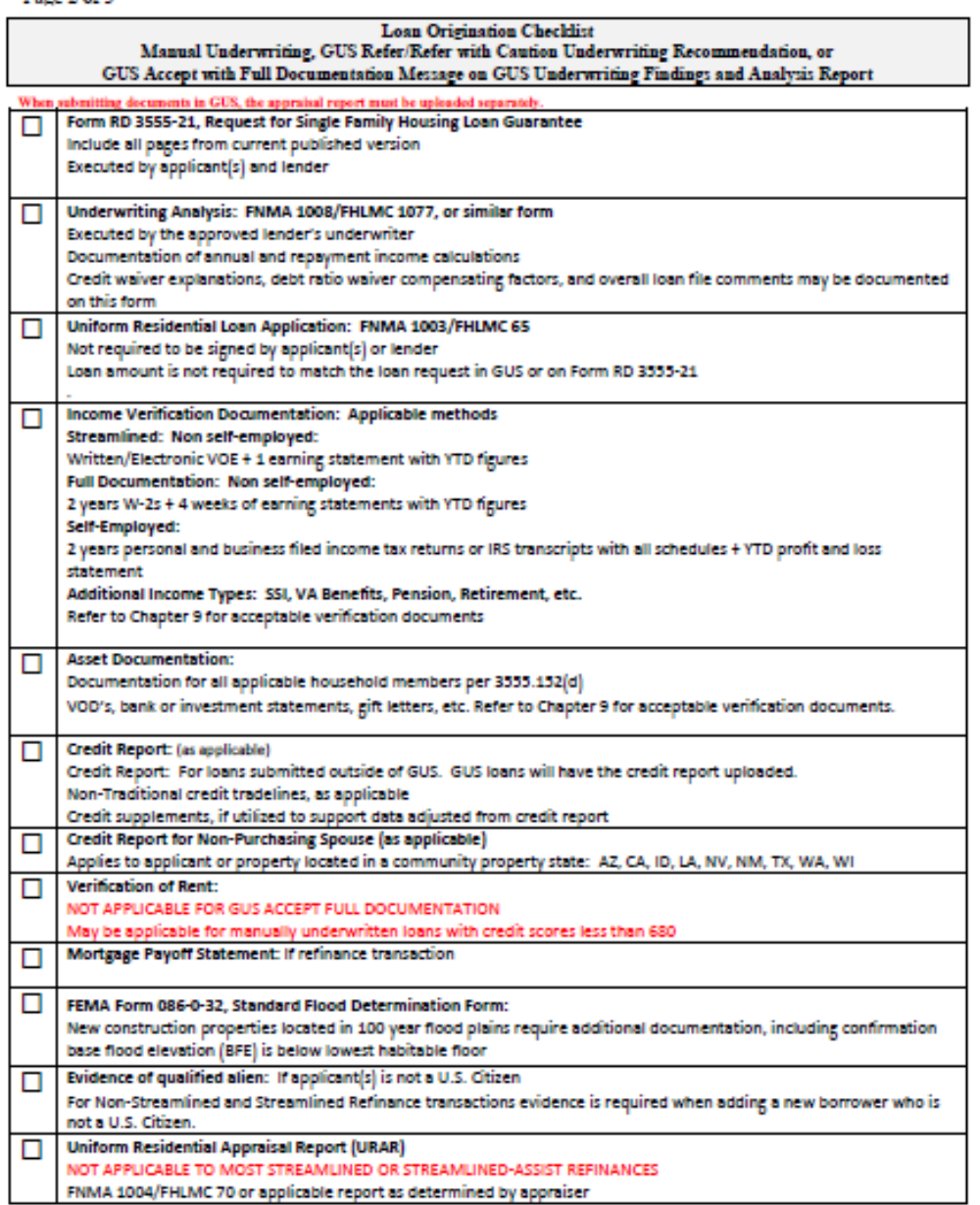

- Page
- Streamlined -Assist Refinance
	- o Enter application into GUS
	- o Upload documents into GUS
	- o Email Production Team notifying them application is ready

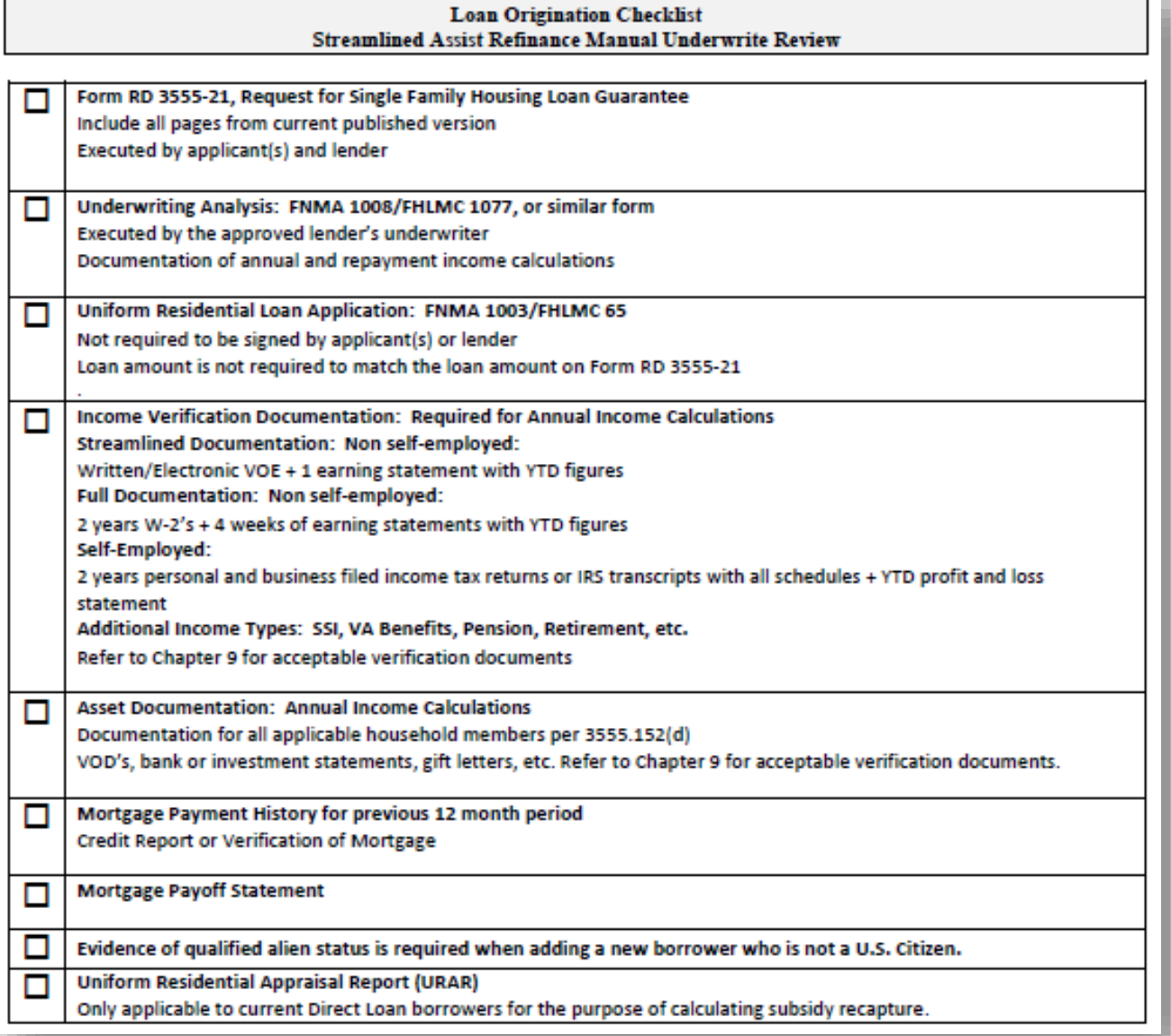

#### Prior to Final Submission Findings

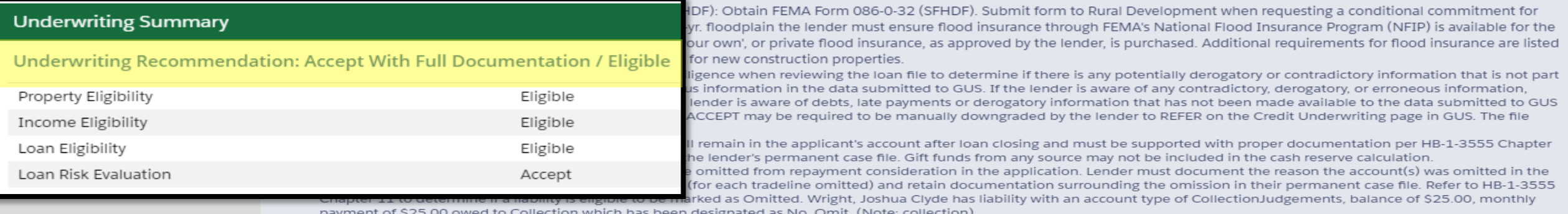

#### Prior to Conditional Commitment Findings

1. 2001 - Required Documentation: ACCEPT recommendation is contingent on submission of the following to Rural Development: 1) Completed Form RD 3555-21. 'Request for Single Family Housing Loan Guarantee', which includes the 'Worksheet for Documenting Eligible Household and Repayment Income', 2) Completed 'Uniform Residential Appraisal Report' or its equivalent (excluding streamline refinance transactions), 3) Completed FEMA Form 086-0-32, 'Standard Flood Hazard Determination Form', and 4) A copy of the final GUS Underwriting Findings Report. Certain transactions may require additional documentation be submitted (e.g. qualified alien documentation, non-purchasing spouse credit report, etc.).

2. 31063 - FULL DOCUMENTATION REVIEW: This application has been randomly selected for a data integrity review by the Agency prior to issuance of conditional commitment. Lender must provide a fully documented loan file to Rural Development in support of all data entered into the automated application

nent for an AU files, as

n may be zero dollar ed on the nce on the nts for the

udes all of the cant(s) can and 36% TD ment to carry

private mortgage insurance (PMI). HB-1-3555 Chapter 8.2B defines qualifying credit and liquid non-retirement ass

- 60022 Collection Accounts: Collection accounts are reported on a credit report associated with this application. Lenders must confirm all unpaid collection accounts are considered in the repayment analysis and determine if the applicant(s) is an acceptable credit risk regardless of GUS underwriting recommendation. Cumulative totals of non-medical collections that ceed \$2,000 must meet one of the following: 1) Require payment in full prior to loan closing, 2) Include the payment from an existing or new repayment agreement with the creditor the total debt ratio, or 3) Include 5% of the outstanding balance in the total debt ratio. Refer to HB-1-3555 Chapter 10 for additional assistance with GUS data entry and credit otion requirements. exc.
- $9.6002$ r Interested Party Contribution Cap: Seller or other interested party contributions towards closing costs in excess of six percentage points are prohibited in accordance with HB-1- $3555<sub>0</sub>$ apter 6.3 (some exclusions may apply).
- $10.60052 -$ Ift Funds: Gift funds may not be contributed from any source that has an interest in the sale of the property (seller, builder, real estate agent, etc.). A gift letter must evidence the funds not have to be repaid, evidence of funds from the party providing the gift, and evidence the funds were deposited into the applicant's account (if noted as 'deposited' on the Loan and Property Information page).
- 11. 60061 Loan Scount Points: Loan discount points, other than to reduce the effective interest rate, cannot be financed as part of the loan. Discount points must be reasonable and customary for the area and cannot be more than those charged other applicants for comparable transactions. Refer to HB-1-3555 Chapter 6 for additiional information related to discount points.

#### Prior to Conditional Commitment Findings

- 1. 2001 Required Documentation: ACCEPT recommendation is contingent on submission of the following to Rural Development: 1) Completed Form RD 3555-21, 'Request for Single Family Housing Loan Guarantee', which includes the 'Worksheet for Documenting Eligible Household and Repayment Income', 2) Completed 'Uniform Residential Appraisal Report' or its equivalent (excluding streamline refinance transactions), 3) Completed FEMA Form 086-0-32, 'Standard Flood Hazard Determination Form', and 4) A copy of the final GUS Underwriting Findings Report. Certain transactions may require additional documentation be submitted (e.g. qualified alien documentation, non- purchasing spouse credit report, etc.).
- 2. 31063 FULL DOCUMENTATION REVIEW: This application has been randomly selected for a data integrity review by the Agency prior to issuance of conditional commitment. Lender must provide a fully documented loan file to Rural Development in support of all data entered into the automated application.

# Resubmission Policy

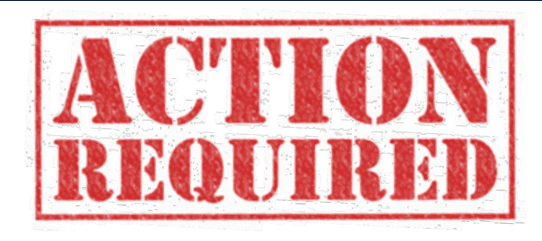

- $\checkmark$  Borrowers added or deleted
- $\checkmark$  Decrease in income
- $\checkmark$  Decrease in cash assets
- $\checkmark$  Increase in loan amount
- $\checkmark$  Increase in interest rate
- $\checkmark$  Increase in mortgage or personal liabilities of \$51 or more

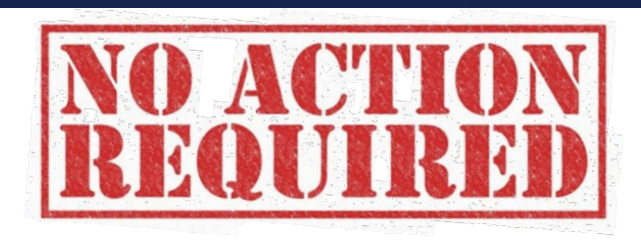

- $\checkmark$  Decrease in interest rate
- $\checkmark$  Decrease in loan amount
- $\checkmark$  Decrease in mortgage or personal **liabilities**
- $\checkmark$  Increase in assets
- $\checkmark$  Increase in mortgage or personal liabilities of \$50 or less

# Common GUS Errors and How to Fix Them

# GUS Validation Error Messages

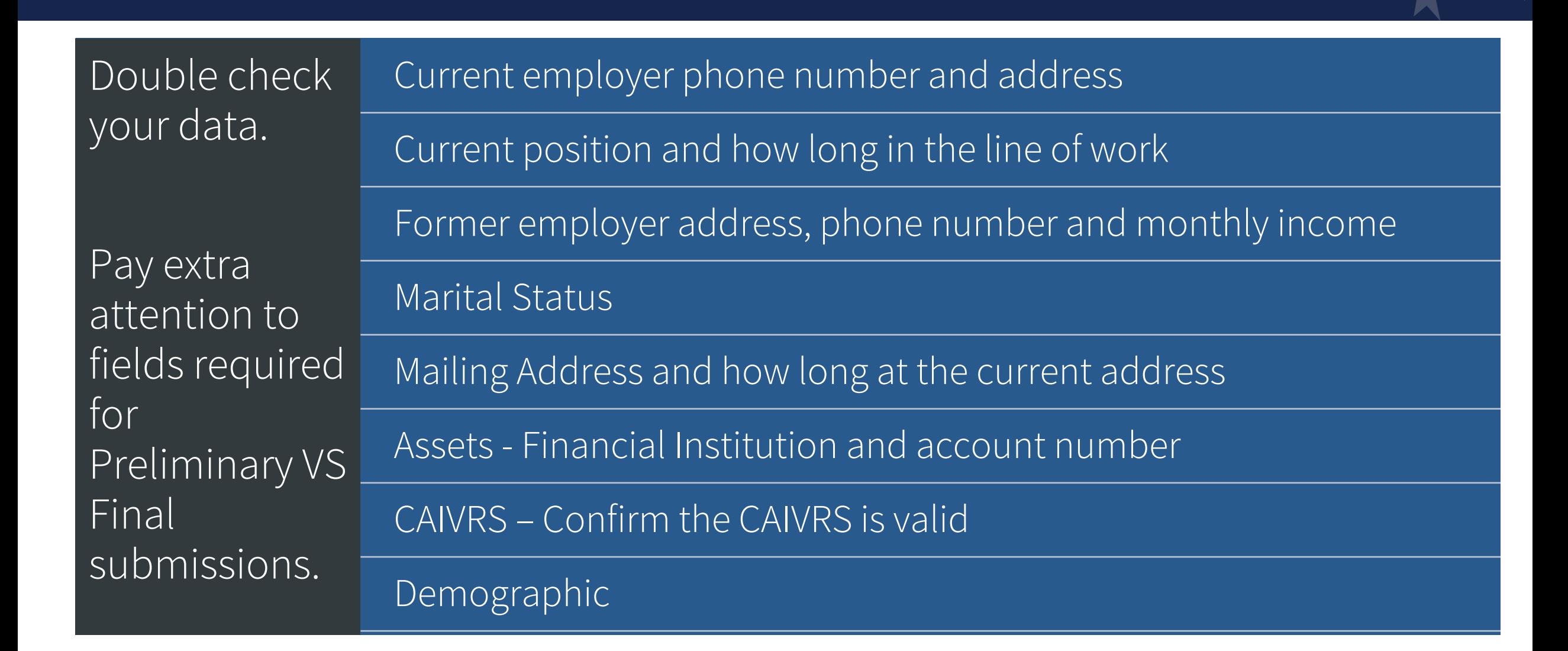

# GUS Validation Error Messages

# Double check your data. Pay extra attention to fields required for Preliminary VS Final submissions.

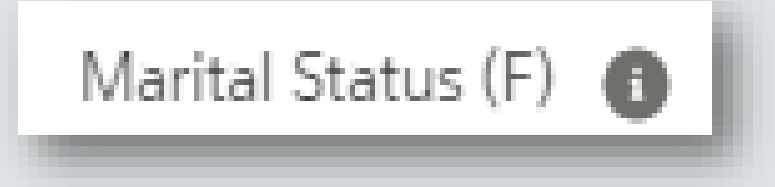

Cash or Market Value (P) **@** 

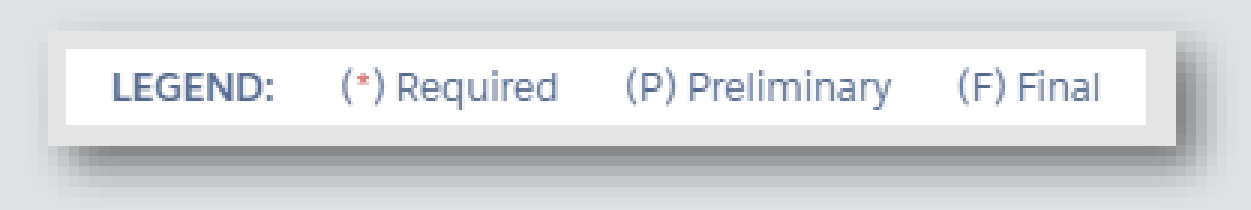

# XML Import Fail – Fairly Generic Code

This could be caused by entering…

Too many characters in addresses, loan numbers, etc.

Note rate must be entered as an actual rate, 0.00 for the note rate will give this error

Text in a numeric field will give you the XML Import Fail

# Limited Characters

### This may cause issues when…

### **Dependent** Age

Only allows for 2 numeric characters. If dependent under 1 year, round up

### **MSA**

Cannot be N/A it must  $be 5$ characters

Loan **Originator Address** The first line can not exceed 35 character and the second line cannot exceed 11 characters

### Lender TAX ID

Do not put the dash, limited to 9 numeric characters

Lender Loan **Number** Limited to 15 characters

### Debt Account **Numbers** Limited to 30

characters

# What to do if you get an XML Import Failure

Scroll to the bottom of the page

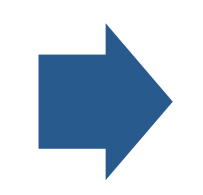

# Screen shot the entire message

Email the screen shot along with the GUS Application ID number and your contact information to the GUS Helpdesk

# Schema Validation Error

The LOS is not producing XML Files according to the DU specifications.

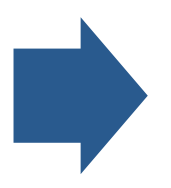

# How do I fix it?

Contact the helpdesk for assistance and make your LOS vender aware so they can make changes and correct the problem.

# Ineligible Error Findings

### What Causes Them?

Incorrect or invalid CAIVRS number. *Pull CAIVRS, don't just populate a number.*

Incorrect address input into GUS. *Verify the property address.*

Incorrect SAM response. *Verify "NO" is checked and not "YES" if no parties have been debarred*.

# Ineligible Error Findings

# What Causes Them?

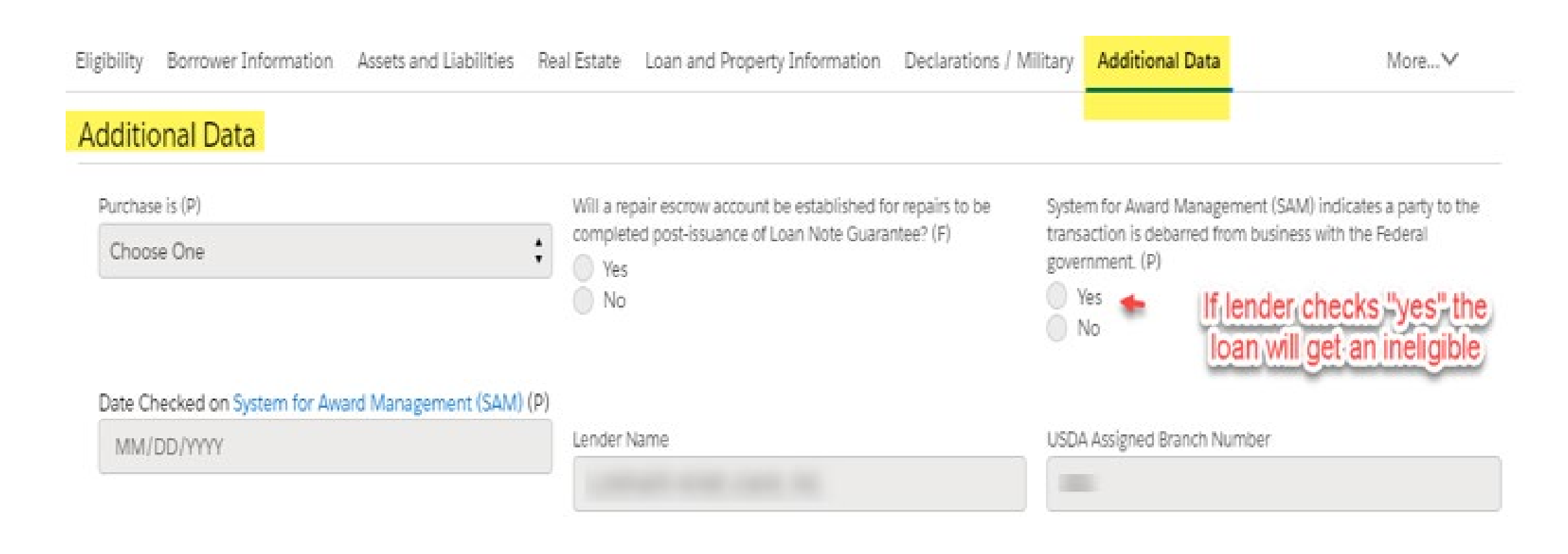

# **Liabilities**

# Will transfer to GUS when credit is pulled in the LOS

Must be manually input if a manual file in GUS OR…

if Credit is updated in GUS after being imported from the LOS

# Commonly Missed

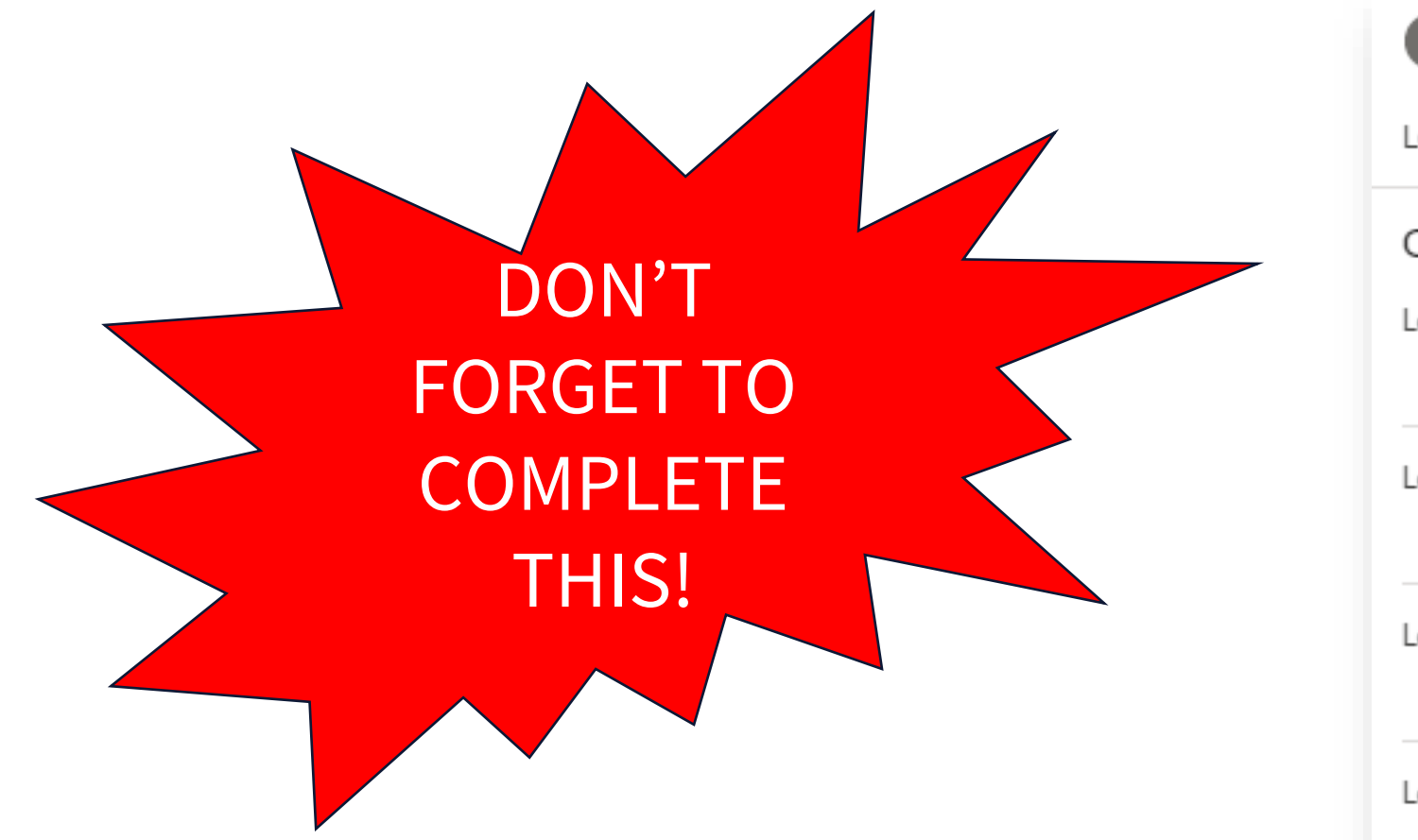

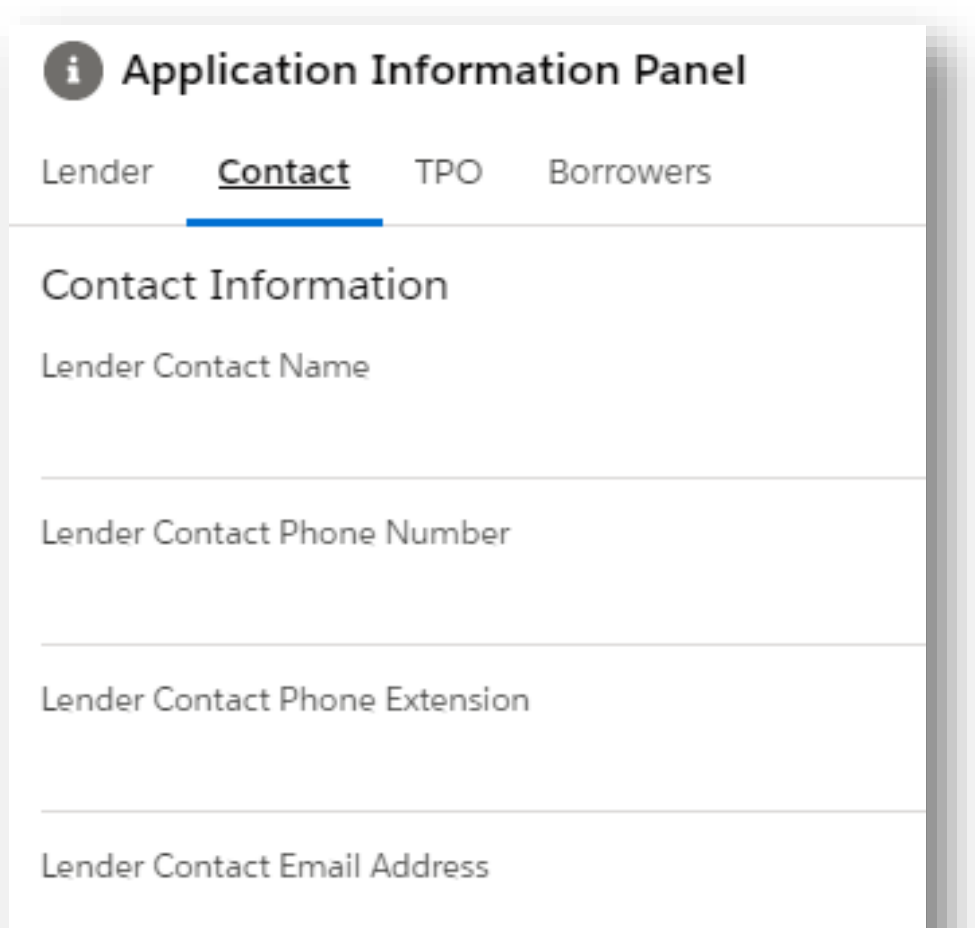

# Lender Toolkit

### Lender Webpage

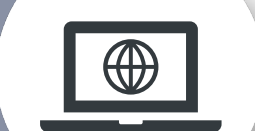

### *https://www.rd.usda.gov/page/sfh-guaranteed-lender*

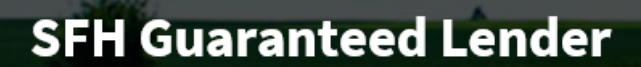

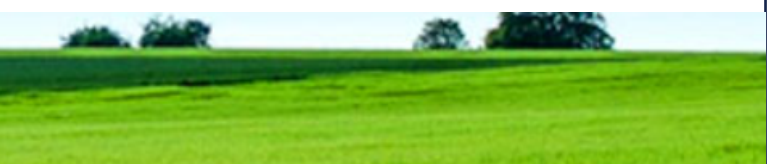

Home

About RD

Programs & Services

Newsroom

Resources

Contact Us

Monitor posted turn times daily

Loans reviewed in order received

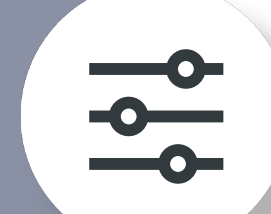

### HOME > SFH GUARANTEED LENDER

#### COVID-19

An important notice for servicers with loans insured or guaranteed by the Rural Housing Service CARES Act Forbearance Fact Sheet for Mortgagees and Servicers

#### **Loan Status**

We are currently reviewing new loan applications and conditions received on or before 04/12/2021

#### Important URLA and GUS Information

New GUS is now operational! You can access New GUS through USDA LINC and your current credentials and passwords are still valid. The new system was designed to accommodate new URLA and importation of the new FNMA MISMO 3.4 v1.8.1 format, however, files originated with the old 1003 may still be submitted through June 1,2021.

Full guidance, including complete and detailed New GUS training modules, is available in the LINC Library. Help is also available within New GUS by selecting the "User Guides" tab, or the "Contact Us" tab can also be accessed when problems cannot be solved through the other guidance provided.

#### **Subscribe to Notifications**

Critical program information such as policy updates, funding status, and automation changes are sent by email through GovDelivery Sign Up to Receive Critical Updatesd

Four Processing **Teams** 

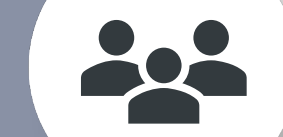

Contact Regarding Specific Applications

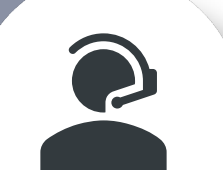

LINC Training & Resource Library

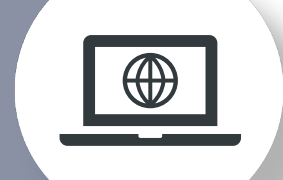

### *https://www.rd.usda.gov/page/sfh-guaranteed-lender*

#### **Download the Full GRH Contact Sheet**

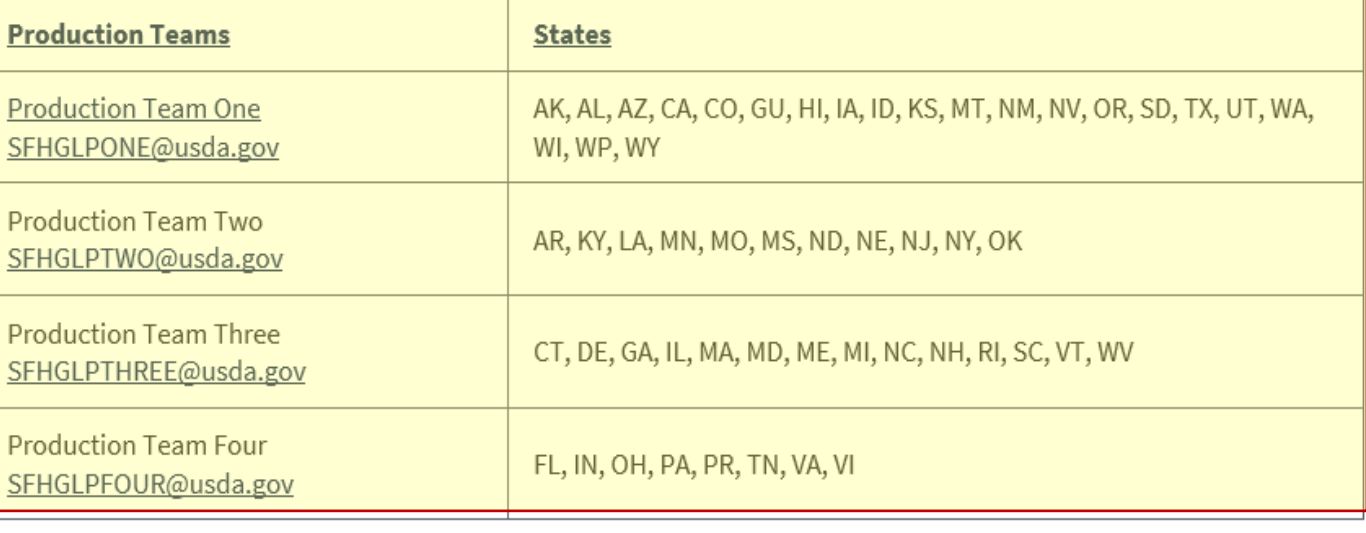

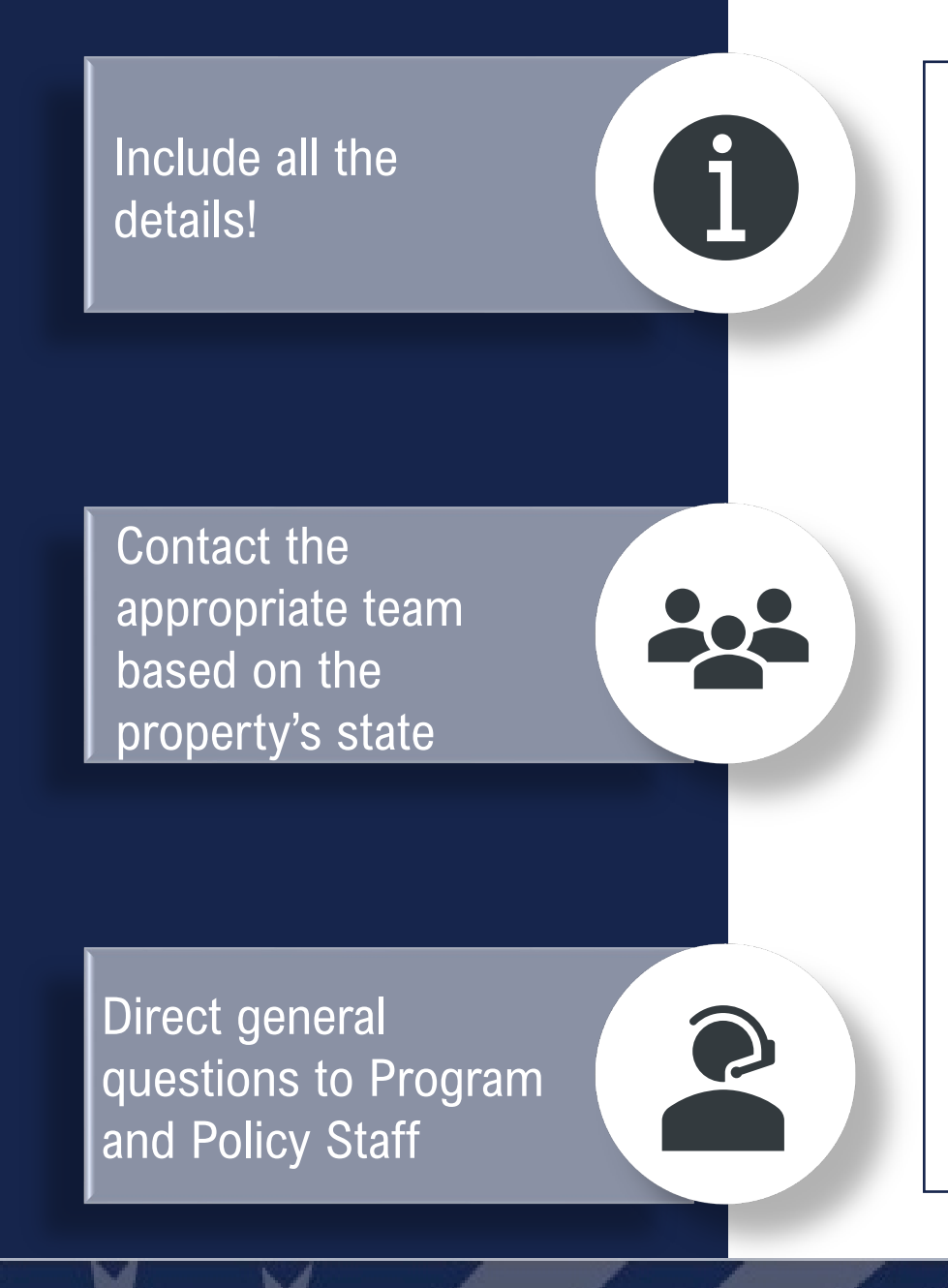

### *https://www.rd.usda.gov/page/sfh-guaranteed-lender*

File-specific questions should be emailed to the production team responsible for the state. For example, if you had a guestion regarding a guaranteed loan application in Nebraska, you would email SFHGLPTWO@usda.gov to contact Team Two.

In most cases, our staff can provide a response within 24 hours during normal business days. We can answer faster if you:

- 1. Identify the state the application is located; if applicable;
- 2. Provide applicant's name, if applicable;
- 3. Include contact information; and
- 4. Indicate if you would like a call back (otherwise you will receive an email reply)

For general inquiries, please contact sfhgld.program@usda.gov. This includes questions on policy interpretation, lender training, marketing and outreach and servicing support.

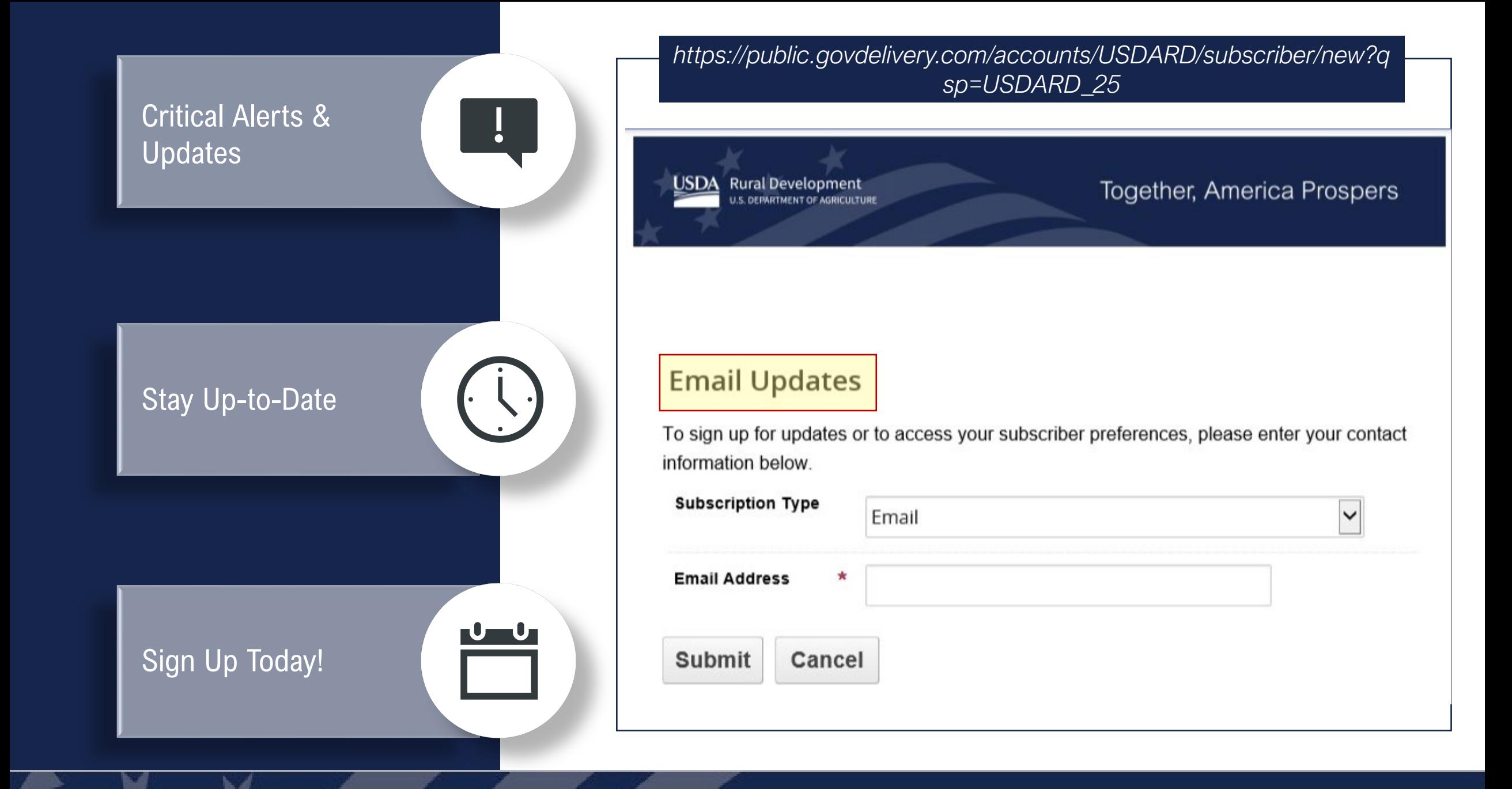

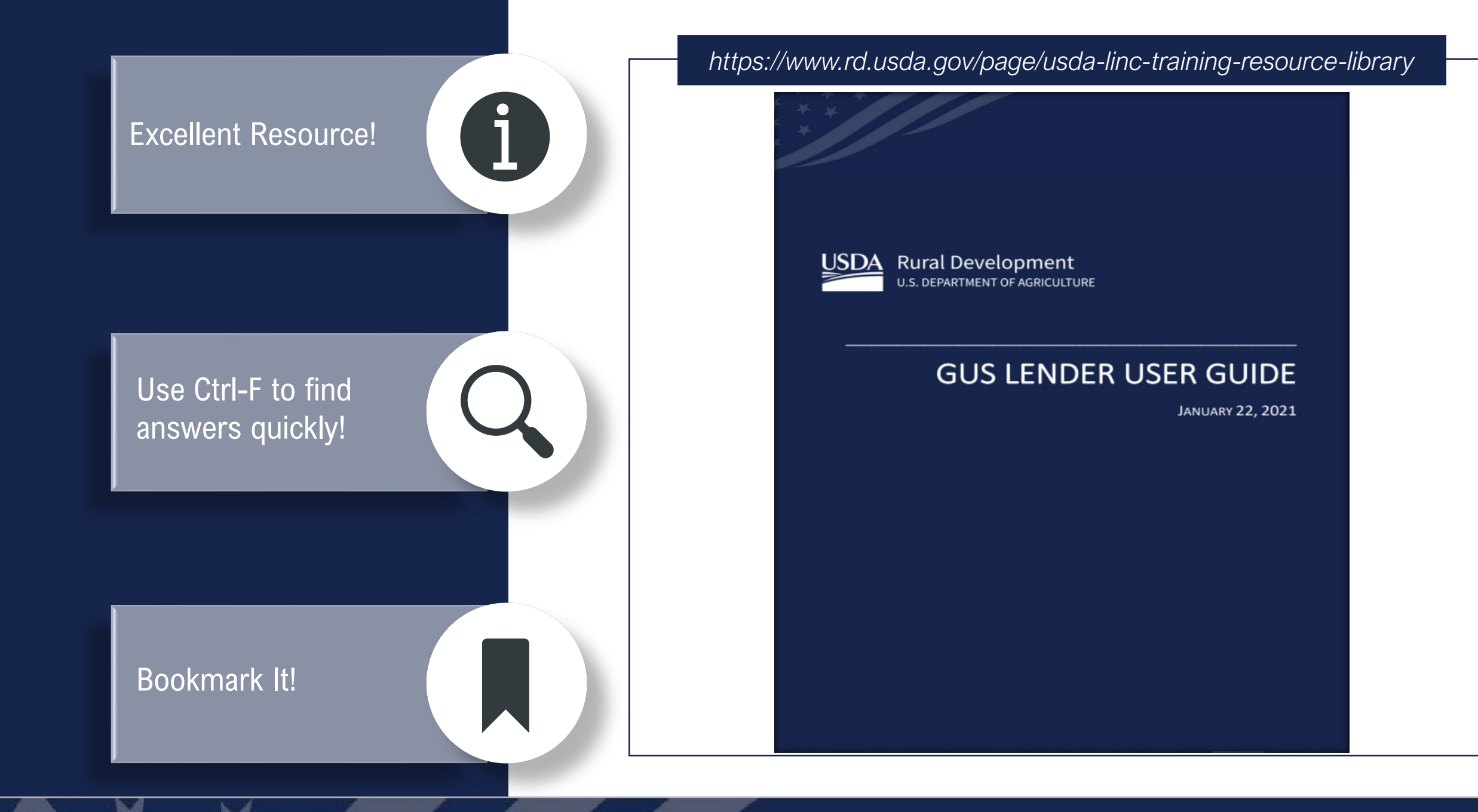

# **USDA** Rural Development

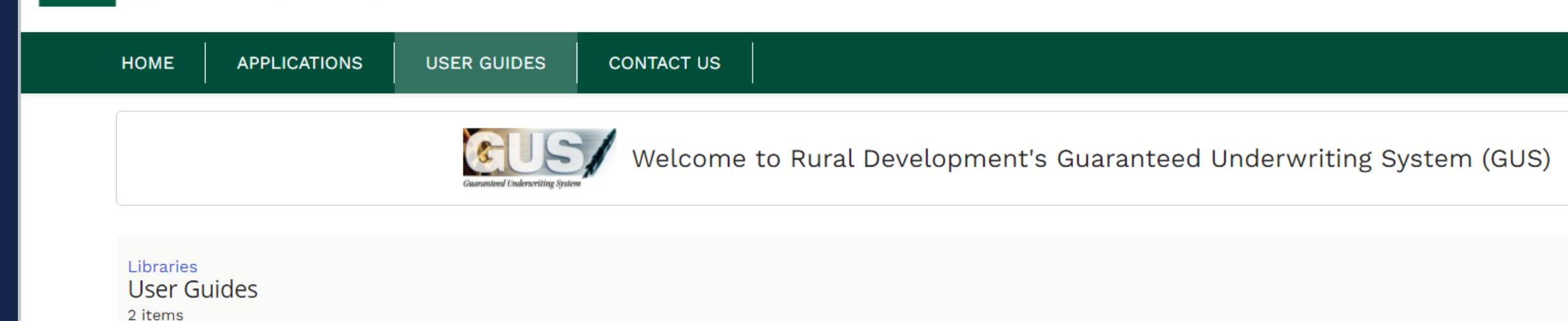

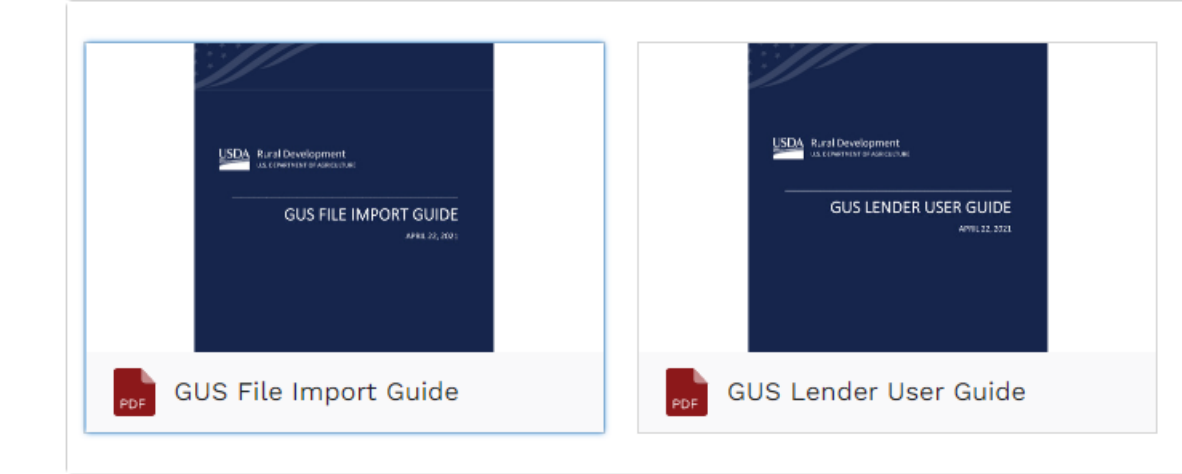

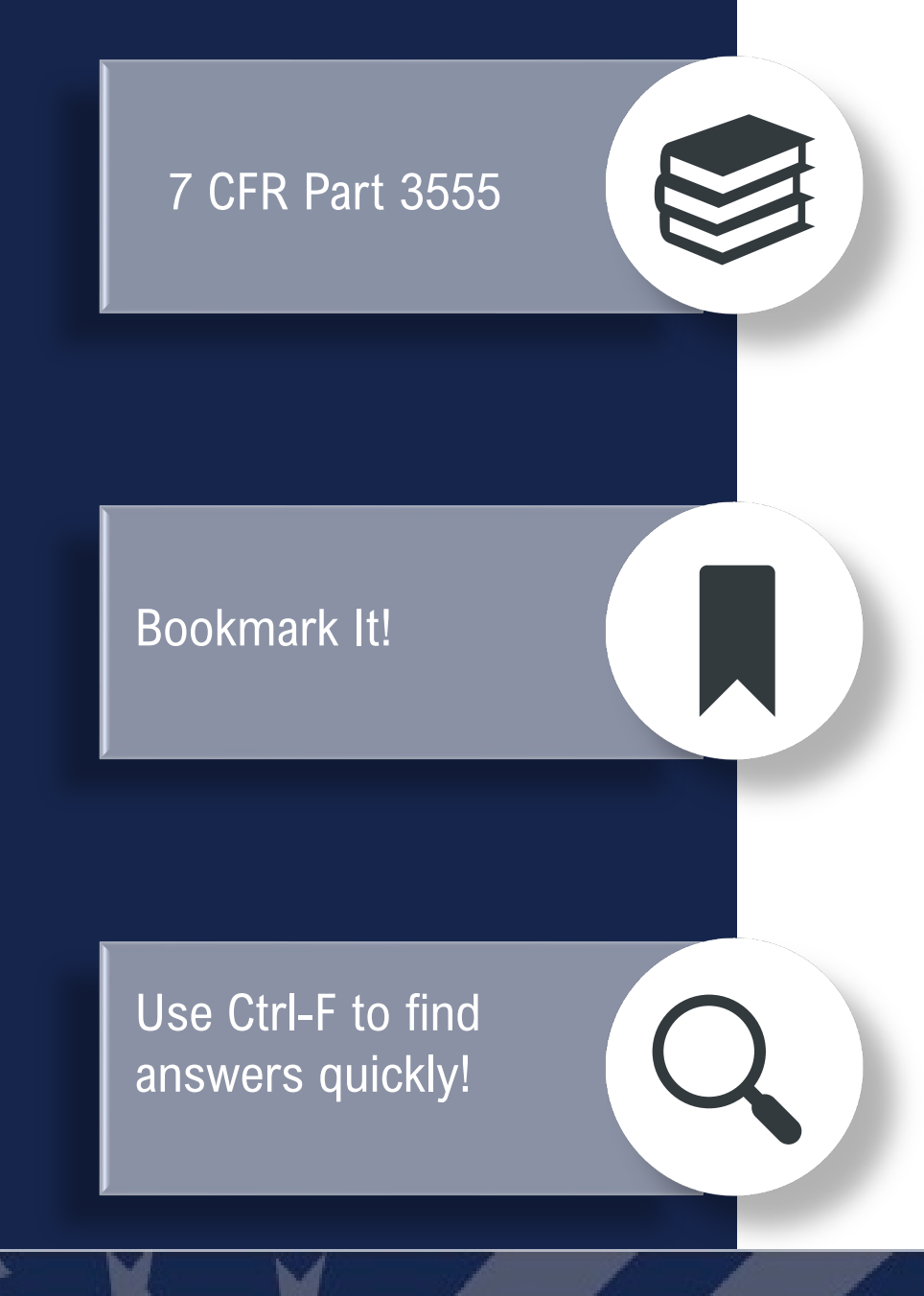

### *https://www.rd.usda.gov/resources/regulations/program-regulations*

#### **PART 3555-GUARANTEED RURAL HOUSING PROGRAM**

#### Contents

#### **Subpart A-General**

§3555.1 Applicability. §3555.2 Purpose. §3555.3 Civil rights. §3555.4 Mediation and appeals. §3555.5 Environmental requirements. §3555.6 State and local law. §3555.7 Exception authority. §3555.8 Conflict of interest. §3555.9 Enforcement. §3555.10 Definitions and abbreviations. §§3555.11-3555.49 [Reserved] §3555.50 OMB control number.

#### **Subpart B-Lender Participation**

§3555.51 Lender eligibility. §3555.52 Lender approval. §3555.53 Contracting for loan origination. §3555.54 Sale of loans to approved lenders. §§3555.55-3555.99 [Reserved] §3555.100 OMB control number.

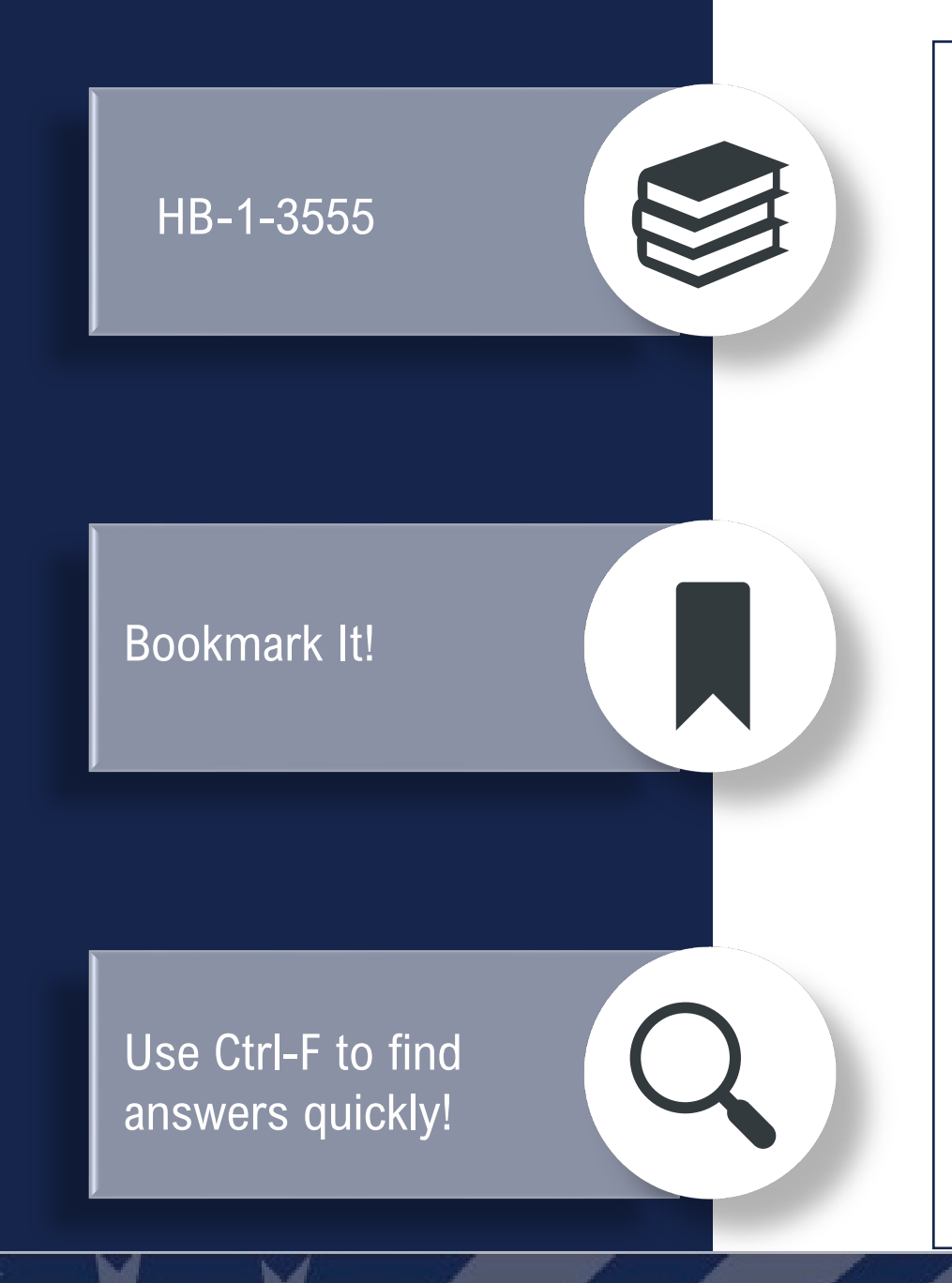

### *https://rd.usda.gov/resources/directives/handbooks*

#### ▼ HB-1-3555 SFH Guaranteed Loan Program Technical Handbook

Consolidated version (large document may take long to load) Table of Contents Chapter 1 Overview Chapter 2 **Record Retention** Chapter 3 Lender Approval Chapter 4 Lender Responsibilities Chapter 5 Origination and Underwriting Overview Chapter 6 Loan Purposes Chapter 7 Loan Terms and Conditions Chapter 8 **Applicant Characteristics** Chapter 9 **Income Analysis** Chapter 10 **Credit Analysis** Chapter 11 Ratio Analysis

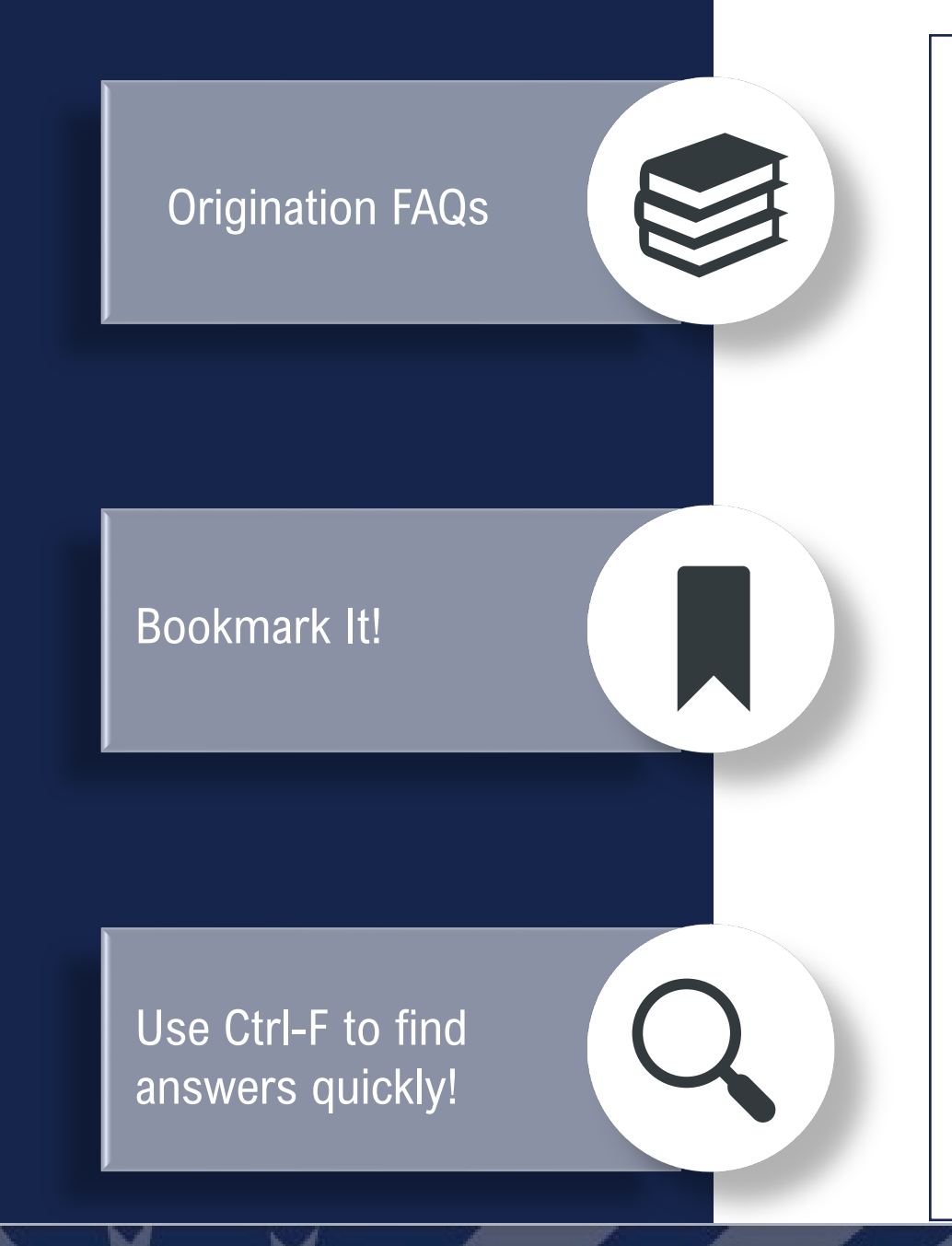

*https://www.rd.usda.gov/sites/default/files/rd-sfh-faqloanorigination.pdf*

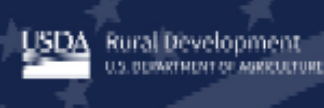

Together, America Prospers

# **FAQ Frequently Asked Questions**

**Single-Family Housing Guaranteed Loan Program Origination** 

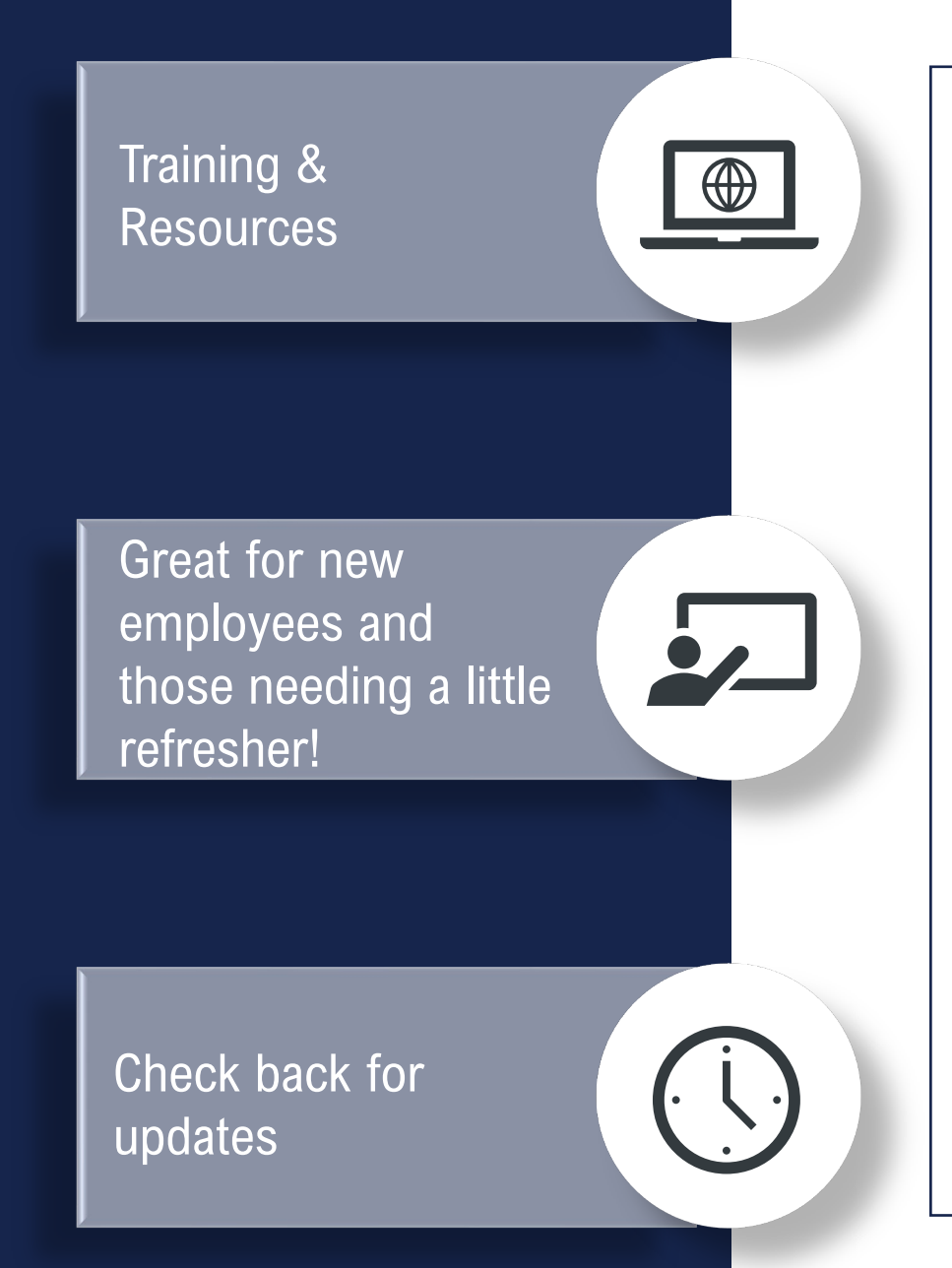

*https://www.rd.usda.gov/page/usda-linc-training-resource-library* 

### **LINC Training and Resources**

**Contact Us** 

SFH Guaranteed Loan Origination Basic Training

SFH Guaranteed Loan Origination Documents and Resources

**Guaranteed Underwriting System (GUS)** 

Guaranteed Underwriting System - Lender Test Environment (GUS LTE)

Lender Loan Closing/Administration

**Guaranteed Annual Fee Billing and Payment** 

**Electronic Status Reporting (ESR)** 

**Loss Claims and Mitigation** 

**Security** 

### **Have a question on POLICY?**

*Contact the PAC team!*

### **Need TRAINING?**

*Contact the LPA team!*

### **Have a question on a SPECIFIC FILE?**

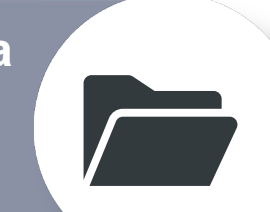

*Contact the OPD!*

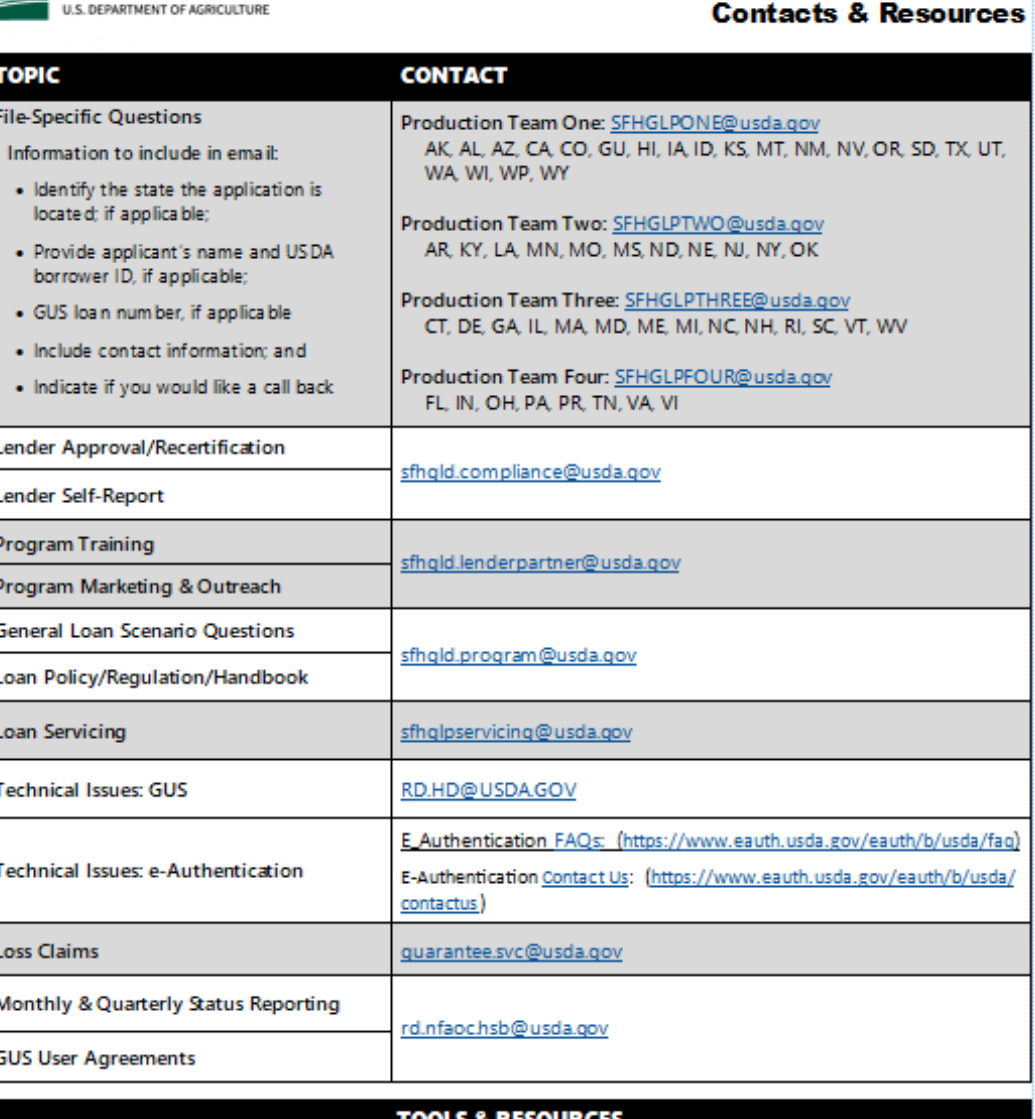

Single Family Housing Guaranteed Loan Program (SFHGLP)

UULS & KESUUKCES Regulation and Handbook: https://www.rd.usda.gov/resources/directives

**USDA** Rural Development

Lender Webpage-Turn times, contact information, and helpful links: https://www.rd.usda.gov/page/sfh-quaranteed-lender USDA LINC-Training modules, user guides, and more useful resources: https://www.rd.usda.gov/programs-services/lenders/ usda-linc-training-resource-library

GovDelivery-Receive notifications regarding origination, servicing, and GUS updates: https://public.govdelivery.com/accounts/ USDARD/subscriber/new

# Do you feel you need training?

**Have your organization reach out to the Lender Partner Activities Branch with a specific training request, we will make it happen!**

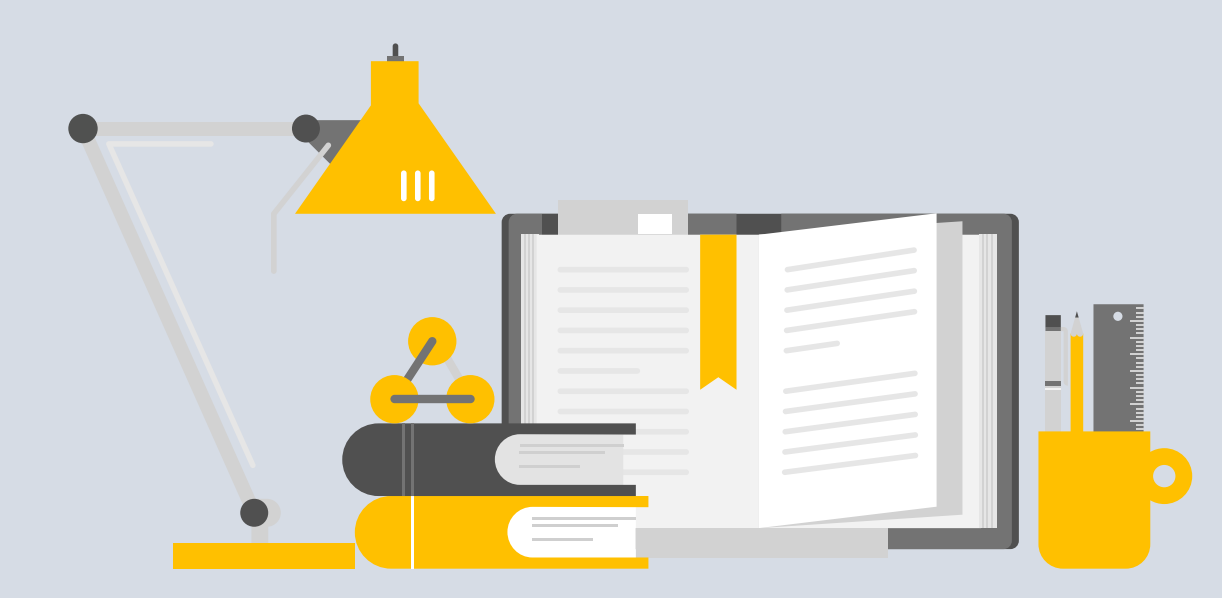

**Contact us at: [sfhgld.lenderpartner@usda.gov,](mailto:sfhgld.lenderpartner@usda.gov) we look forward to hearing from you!** 

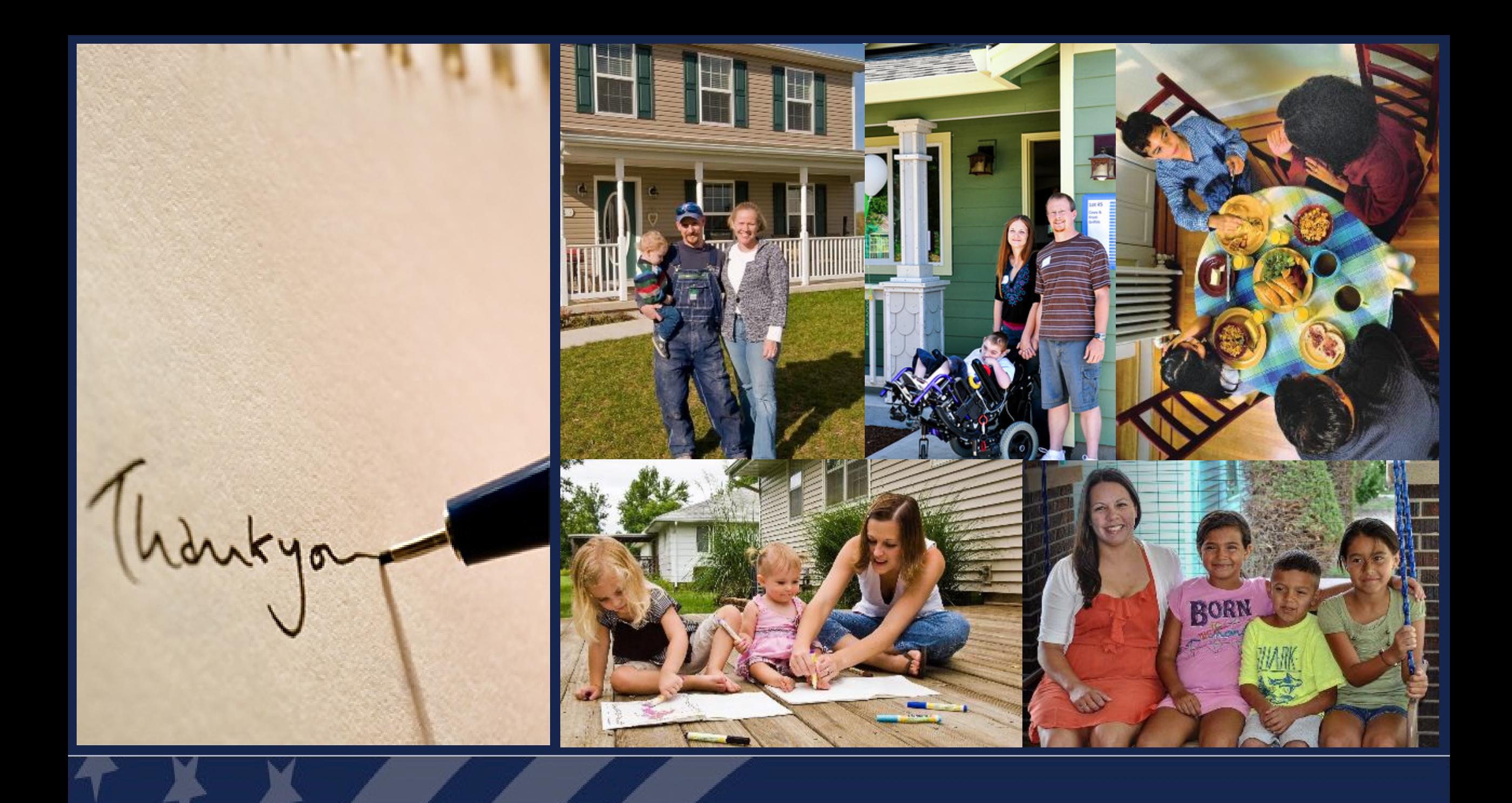

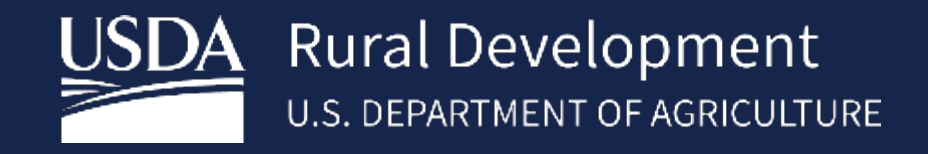

**www.rd.usda.gov**

1 (800) 800 -670 -6553

*USDA is an equal opportunity provider, employer, and lender.*

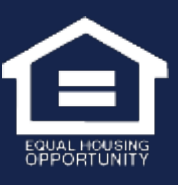